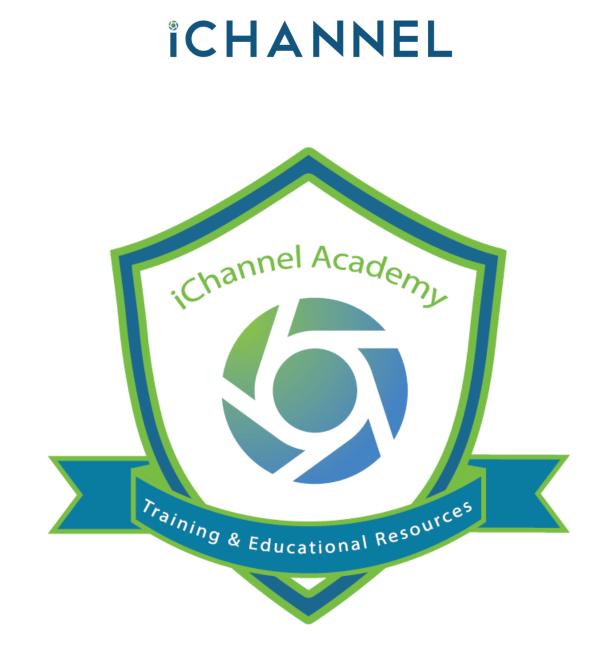

© v02.2021.01 Conarc, Inc. All Rights Reserved. CONFIDENTIAL

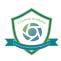

iChannel provides a single point of management from which users can view and access files from anywhere at any time. iChannel provides the company with standardization, version controls and the ability to administer retention policy.

iChannel can handle an entire firm's content and specialized integration points to speed up data collection and standardize processes. Manager all your files in their native file format with flexible file sharing via email and secure access for multiple users. Take collaboration to a whole new level with indexing, versioning, online discussion and extensive search and sort features, as well as check-in and check-out of files with history tracking.

| Files Contacts Calendar                                        | Workflow Routing                                            | System                                                                                                    |                                                                       |                                                                                                    | iChannel                            | Demo Site 🗸                                          | * <b>@ @ @</b>         |            |
|----------------------------------------------------------------|-------------------------------------------------------------|----------------------------------------------------------------------------------------------------|-----------------------------------------------------------------------|----------------------------------------------------------------------------------------------------|-------------------------------------|------------------------------------------------------|------------------------|------------|
| Boca Raton Wealth Management (5930) Title/Description Ocontent | Type v                                                      | (6) (7) (6) (7) (6) (9<br>Exclude Smalls<br>Year • Status • Filter List All Files                                                      |                                                                       | D                                                                                                    | rag & Drop Fi<br>or Browse          |                                                      |                        |            |
| Filter O                                                       | Requested Files                                             |                                                                                                    |                                                                       |                                                                                                    |                                     |                                                      |                        |            |
| Year / Category ×                                              | Request                                                     | Year Title                                                                                                    | S                                                                     | ize Re                                                                                                    | eject Created                       | By Last Use                                          | r Modified 🖨           | Created    |
|                                                                | 1040-SR                                                     | 2021 conarc_logo with padding.png                                                                                                    | Edit                                                                  | 23 k                                                                                                    | X Samuel                            |                                                      | 05/18/2021<br>4:48 PM  | 05/18/2021 |
| Categories: *                                                  | Revised Engageme                                            | er 2021 conarc_logo.ai                                                                                                    | Edit                                                                  | 252 k                                                                                                    | × Samuel                            |                                                      | 05/18/2021<br>4:38 PM  | 05/18/2021 |
| Check/Uncheck All                                              | Revised Communi                                             | c 💷 2021 conarc_logo.ai                                                                                                    | Edit                                                                  | 252 k                                                                                                    | × Samuel                            |                                                      | 05/18/2021             | 05/18/2021 |
| Administrative                                                 | null                                                        | 2021 Returns-Doc 1 - Copy (2)                                                                                                    | Edit                                                                  | 12 k                                                                                                    | × zoneadmin                         |                                                      | 4:07 PM<br>05/11/2021  | 05/11/2021 |
| Audit                                                          | oojji                                                       | 2021 Engagement Letters-2020 PO WOLF0002                                                                                               | Edit                                                                  | 171 k                                                                                                    | × zoneadmin                         |                                                      | 11:06 AM<br>05/11/2021 | 05/11/2021 |
| Bond                                                           | - 12                                                        | ~ ~ ~ ~ ~ ~ ~ ~ ~ ~ ~ ~ ~ ~ ~ ~ ~ ~ ~ ~                                                                                                |                                                                       |                                                                                                    |                                     |                                                      | 11:05 AM               |            |
| Tax     Training                                               | File Count: 14                                              |                                                                                                    |                                                                       |                                                                                                    |                                     |                                                      |                        | •          |
| Tags: Edit *                                                   | Submitted Files 13                                          | iChannel File M<br>Client File                                                                                                    | -                                                                     |                                                                                                    |                                     |                                                      |                        |            |
| Communication                                                  | Type Year Titl                                              |                                                                                                    |                                                                       |                                                                                                    |                                     | Created L                                            | inks Primary C         |            |
|                                                                |                                                             | mmunication-Doc 1 - Copy (3)                                                                                                    | 12 k Communication                                                    | 05/10/2021                                                                                                    | Samuel                              | 05/10/2021                                           | Audit                  | negory     |
| <ul> <li>Workflow/Opportunity</li> </ul>                       |                                                             |                                                                                                    |                                                                       | 1:37 PM                                                                                                    |                                     |                                                      |                        |            |
| *Workflow/Opportunity                                          | 🗆 💌 🏙 2021 Cor                                              | Communication     Communication                                                                                                    | 12 k Communication                                                    | 1:37 PM<br>05/10/2021<br>1:58 PM                                                                                    | Samuel                              | 05/10/2021                                           | 🔗 Audit                |            |
|                                                                |                                                             |                                                                                                    | 12 k Communication<br>123 k Competencies and Cu                       | 05/10/2021<br>1:58 PM                                                                                               | Samuel bobby.underwood              | 00/10/2021                                           | Audit Training         |            |
|                                                                | 🗆 🐑 🖹 2021 Cor                                              | mmunication-Doc 1 - Copy (6)  • Communication                                                                                          |                                                                       | 05/10/2021<br>1:58 PM<br>r 05/10/2021<br>10:30 AM                                                                   | bobby.underwood                     | 00/10/2021                                           | , Addit                |            |
|                                                                | <ul> <li>         •         •         •</li></ul>           | mmunication-Doc 1 - Copy (6)  • Communication mpetencies and Curr-SRU Screenshot 05                                                    | 123 k Competencies and Cu                                             | 05/10/2021<br>1:58 PM<br>r 05/10/2021<br>10:30 AM<br>05/10/2021<br>10:36 AM<br>05/11/2021                           | bobby.underwood<br>Samuel           | 05/10/2021                                           | Training               |            |
|                                                                | <ul> <li> <ul> <li></li></ul></li></ul>                     | mmunication-Doc 1 - Copy (6)                                                                                                    | 123 k Competencies and Cu<br>171 k Engagement Letters                 | 05/10/2021<br>1:58 PM<br>r 05/10/2021<br>10:30 AM<br>05/10/2021<br>10:36 AM<br>05/11/2021<br>11:06 AM<br>05/07/2021 | bobby.underwood<br>Samuel           | 05/10/2021<br>05/10/2021<br>05/11/2021               | Training<br>Tax        |            |
|                                                                | <ul> <li> <ul> <li> <ul> <li></li></ul></li></ul></li></ul> | mmunication-Dec 1 - Copy (6)  mpetencies and Curr-SRU Screenshot 05  agegment Letters-2020 PD WOLF5002  ums-Doc 1 - Copy (2) ///.coled | 123 k Competencies and Cu<br>171 k Engagement Letters<br>12 k Returns | 05/10/2021<br>1:58 PM<br>r 05/10/2021<br>10:30 AM<br>05/10/2021<br>10:36 AM<br>05/11/2021<br>11:06 AM               | bobby.underwood<br>Samuel<br>Samuel | 05/10/2021<br>05/10/2021<br>05/11/2021<br>05/05/2021 | Training<br>Tax<br>Tax |            |

# iChannel File Management – Client File Area Table of Contents

# **iCHANNEL**

### **Search** File Management Area Search – Global Search

- File Management Area Search Client | Site
- File Search
- S <u>File Area Overview</u>

### 🔊 <u>iChannel File Header | Filter bar</u>

- File Search Features
- Discussions | Activities Summary Quick Link
- Show Activities Quick Link
- Workflow Quick Link
- iChannel Mail Quick Link
- Add New File Quick Link
- Security Icon
- Advance Search Icon
- Title/Description or Content filter
- Type | Year | Status filters
- Filter | List All options
- File Drag-and-Drop feature

#### Lichannel Filter Primary | Secondary Category

- Filter: Categories
- Filter: Tags

### ڬ iChannel File Management Area – File Listing

- iChannel File Management Area Overview: Column Feature
- iChannel File Management Area Overview: Action lcons
  - <u>IChannel File Management Area Overview: File</u> <u>Listing Icons</u>
  - Direct Editing | Stream Mode Editing | Off-line Editing
  - File Email Notification for iChannel
  - File Email Notification for iChannel Turn ON preview for Emails and PDFs
- Action Icon: File Properties
- S Action Icon: Copy Internal Link
- Action Icon: File History
- Action Icon: Discussions
- S Action Icon: Assign Tags
- S Action Icon: Version and Open
- Action Icon: Check-Out
- Action Icon: Check-In
- Action Icon: Permissions

### Sichannel File Management Features

- Multiple File Feature Gear Icon
  - 😒 <u>Gear Icon: Email</u>
  - S Gear Icon: Request Files
  - 🞦 Gear Icon: Copy to Zip
  - S Gear Icon: Assign Status
  - S Gear Icon: Assign Tags
  - Sear Icon: Merge PDF's
  - Sear Icon: Secure PDF's
  - S Gear Icon: Copy Internal Link
  - Gear Icon: Check-Out | Undo Check-Out | Check-In
  - S Gear Icon: Undo Check-Out
  - S Gear Icon: Check-In
  - S Gear Icon: Create Portal Request
  - S Gear Icon: Assign To
  - 🕥 Gear Icon: Move | Rename | Copy
  - S Gear Icon: Rollover
  - S Gear Icon: Re-Categorize
  - Sear Icon: Publish and Link
  - 🔊 <u>Gear Icon: Publish Only</u>
  - S Gear Icon: Link Only
  - S Gear Icon: Unpublish / Unlink
  - S Gear Icon: Copy to Folder (Append)
  - S Gear Icon: Copy to Folder (Replace)
  - S Gear Icon: Mark for Deletion
  - S Gear Icon: Delete

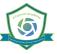

## 뇌 File Management (File) Search – Global Search

From the **iChannel Dashboard Banner**, select the **Files** link to open the File Management Area Search screen. The File Management Area Search and File Search features let you look for clients by defining client filter options and allows you to search for files by defining file filter options. iChannel provides default search fields and includes a separate section, where an organization can define up to 15 unique filter options.

The File Management Area Search screen also allows the combination of client filter options with the file filter options to help you narrow the search results. The **Save Criteria** feature will allow users the opportunity to save their filter settings for future use.

```
Overview: File Management Area (File) Search – Global Search
Action
```

From the iChannel Dashboard Banner, *select* the **Files** link. The **File Area Search | File Search** screen will display.

| Site Search                                      |                       |               |                           | File Searc               | h                                                                                                |
|--------------------------------------------------|-----------------------|---------------|---------------------------|--------------------------|--------------------------------------------------------------------------------------------------|
|                                                  | Begins With Exact Mat | ch            |                           | Include F                | ile Area Search Criteria.                                                                        |
| Site Name:                                       |                       |               |                           | File Title:              | Search Descriptions                                                                              |
| Site ID:<br>Type:<br>Last Modified:<br>Industry: |                       | ~             | File Area Search Included | File Type:               | Word     AC       Excel     Al       Powerpoint     CAB       Paff     Docx       Email     Docx |
| Expanded Activ                                   | e: YES 🗸              |               | h Inc                     | File ID:                 |                                                                                                  |
| _                                                | Site Search           |               | earc                      | Full Text/Cont           | tent:                                                                                            |
| <<                                               |                       |               | reaS                      | Year:                    | <b>~</b>                                                                                         |
|                                                  |                       |               | ile A                     | Status:                  | ~                                                                                                |
|                                                  |                       |               | "                         | Category:                | ~                                                                                                |
|                                                  |                       |               |                           | Tags:                    | 01/31  02/29 05/07/2021 10/31 11/30                                                              |
|                                                  |                       |               |                           | Permanen                 | t Files                                                                                          |
|                                                  |                       |               |                           | Created 🗸                |                                                                                                  |
|                                                  |                       |               |                           | Sort By:                 | Title 💙                                                                                          |
|                                                  |                       |               |                           | ● All O Crea<br>User ID: | ted O Checked-Out O Modified                                                                     |
|                                                  |                       |               |                           | Show Site                | as with missing files for the above criteria.                                                    |
|                                                  |                       |               |                           | Export se                | arch results to Excel.                                                                           |
|                                                  |                       |               |                           |                          | Site/File Search                                                                                 |
|                                                  |                       |               |                           |                          |                                                                                                  |
|                                                  |                       | Save Criteria | Cl                        | ear Saved Criter         | ia                                                                                               |

## 뇌 File Management Area Search: Client | Site

• **Begins with** – select this option to search for a Client | Site where the search will look for the first few letters of the client | site name you define.

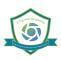

- **Exact Match** select this option if you want to search for a Client | Site where there "must" be an exact match on any filter you define.
- Filter Options enter any information you have about the client | site.
  - Entering a name or partial name will list any client | site which contains a portion of the text you entered.
  - The more filter options you define will narrow your search results allowing you to find the client | site quickly.
- **Expanded** *select* the **Expanded checkbox** if you want to include the client address in the search results.
- Active | Inactive drop-down select Active to only include active clients in the search results. Select Inactive to only include inactive clients in the search results.
- Save | Clear Search Criteria *click* the Save Criteria link to save the data you have entered in any search field to use these filter options in the future. *Click* the Clear Criteria link to clear any saved search criteria.
  - This is useful when repeatedly searching for the same type of client or doing repetitive searches where only a few field values will change.

*Click* the **Company Search** button. If you choose to not enter any filter options, all clients that you have permission to view will be returned.

- From the **Search Results screen** you have additional options:
  - *Click* on the **Search Listing** to do a new search
  - *Click* on the **Site Name** to access client CRM screen
  - Click on the Folder icon to go to the clients File Management Area
  - Click on the Email icon to go to the client's Email Area

| Search Results                  |            |         |         |             |           |              |            | Search I | Listing |
|---------------------------------|------------|---------|---------|-------------|-----------|--------------|------------|----------|---------|
| Name                            | Company Ty | pe FEIN | Partner | Group Entit | y Manager | Biller Tax I | D Modified |          | Contac  |
| 🚞 🔝 Adams Systems, Inc          | Client     | ADAMS09 | ADAMS09 |             |           |              | 01/17/2019 | 09:09 PM | 1 1     |
| 🗀 🝱 Admired Transportation, Inc | Client     | ADMIR-1 | ADMIR-1 | 3 1         |           | JB           | 01/17/2019 | 09:08 PM | 1 1     |
| Advanced Incurance Underwriters | Client     |         |         |             |           |              | 01/17/2010 | 00.00 DN |         |

## Sile Search

- Filter Options allows you to search files across Sites. Enter any information you have about the files.
  - $\circ~$  Entering a name or partial name will list any files which contains a portion of the text you entered.
  - The more filter options you define will narrow your search results allowing you to find your file quickly.
- File Title enter at least three letters of the file name you are wanting to search.
- File Type *place* a check in any File Type options to limit your search by file type. *Hold down* the ctrl key and using your mouse to make multiple selections in the additional types field.
- File ID every file in iChannel is assigned an ID which is stored in the file properties.
- Full Text | Content Enter text in this field triggers a "full text search" of all the File in iChannel. Select

the <sup>Section</sup> icon to open the **Text Search Help** window that provides search options and show examples on how to use the full text | content filter.

- **Year** *select* the **Year drop-down arrow** to narrow your search by a particular year.
- Status select the Status drop-down arrow to narrow your search by status.

- **Category** *select* the **Category drop-down arrow** to narrow your search by **Topic** | **Subtopic** categories.
- **Created** | **Modified** this field toggles between created and modified dates and has two calendar fields for a beginning and ending date.
- Sort By select the Sort By drop-down arrow to narrow your search by Date, File Name, Company, User or File Type.
- User ID provides options for searching by the User ID. The *default* is to search across all users. You can limit it by *selecting* All, Created, Check-Out, or Modified.
- Show Sites with missing files of the above criteria *check* this box will return any sites that **DO NOT** have the specified criteria defined above.
- Export Search results to text file *check* this box will provide a link on Search Results screen that will display the results as a text file.

*Click* the **Company/File Search** button. If you choose to not enter any filter options, all files that you have permission to view will be returned.

- From the Search Results screen you can access the following:
  - *Click* on the **File Name** to open the file.
  - *Click* the **File Operations icon** to open the file properties.
  - *Click* on the **Site Name** to access client CRM screen.

| <b>Ø</b> | F | iles | Contacts Calendar Workflow Routing System  |                        | Include Inactive Search               | × 0008   | Logou      |
|----------|---|------|--------------------------------------------|------------------------|---------------------------------------|----------|------------|
| 9        | 2 | 2019 | 2019 Advanced User Training                | Shelby's Br            | ridge Thrift Shop bobby.underwood     | 232 KB   | 08/26/2019 |
| •)       | 7 | 2019 | 2019 August iChannel Release Notes v2_20_0 | SRU Trainin            | ng Test(SRU Training) bobby.underwood | 1,134 KB | 08/07/2019 |
| •)       | 7 | 2019 | 2019 Basic User Training Agenda            | Browns Fa<br>Inc(BROWI | mily Company Imagby<br>N07)           | 194 KB   | 10/21/2019 |
| •        | 1 | 2019 | 2019 Basic User Training Agenda            | Shelby's Br            | ridge Thrift Shop bobby.underwood     | 194 KB   | 07/31/2019 |
|          | Þ | 2019 | 2019 Basic User Training Agenda-Merged     | Browns Fa              | mily Company Imagby                   | 445 KB   | 10/21/2019 |

The File Area Search screen also allows the *combination* of using client **File Area Search options** in conjunction with **File Search options** to help you narrow the search results.

# S Include File Area Search Criteria

On the File Search section, *check* the **Include File Area Search Criteria** checkbox.

The File Area Search Included

indicator will display.

# **iCHANNEL**

| 5       | Files        | Contacts   | Calendar        | Workflow      | Routir                    | ng System               |                                                |                    |
|---------|--------------|------------|-----------------|---------------|---------------------------|-------------------------|------------------------------------------------|--------------------|
| Site    | Search       |            |                 |               |                           | File Search             |                                                |                    |
|         |              | Begins Wit | h 🗆 Exact Match |               |                           | Include File An         | aa Search Criteria.                            |                    |
| Site N  | ime:         |            |                 |               |                           | File Title:             | Search Descriptions                            |                    |
| Site IC | 1            |            |                 |               |                           | File Type:              | Word                                           | AC 🔺               |
| Туре:   |              |            | ~               |               |                           |                         | Excel     Powerpoint                           | AI<br>ASP          |
| Last M  | odified:     |            | ~               | ~             | ded                       |                         | Powerpoint  Pdf Email                          | CAB<br>DOC<br>DOCX |
|         | panded Activ | re: YES ✔  |                 | •             | File Area Search Included |                         |                                                | DOT 👻              |
| UEX     | panded Activ | Site Se    | arch            |               | 낭                         | File ID:                |                                                |                    |
| **      |              | One or     | uren            |               | Sea                       | Full Text/Content:      |                                                | 0                  |
| -       |              |            |                 |               | Irea                      | Year:                   | ~                                              |                    |
|         |              |            |                 |               | ile /                     | Status:                 | ~                                              |                    |
|         |              |            |                 |               |                           | Category:               |                                                | ~                  |
|         |              |            |                 |               | D                         | Tags:                   | 01/31<br>02/29<br>05/07/2021<br>10/31<br>11/30 | *<br>•             |
|         |              |            |                 |               |                           | Permanent Files         | 1                                              |                    |
|         |              |            |                 |               |                           | Created 💙               |                                                |                    |
|         |              |            |                 |               |                           | Sort By:                | Title 🗸                                        |                    |
|         |              |            |                 |               |                           | All Ocreated O User ID: | Checked-Out OModified                          |                    |
|         |              |            |                 |               |                           | Show Sites with         | n missing files for the above                  | criteria.          |
|         |              |            |                 |               |                           | Export search r         | esults to Excel.                               |                    |
|         |              |            |                 |               |                           |                         | Site/File Search                               |                    |
|         |              |            |                 |               |                           |                         |                                                |                    |
|         |              |            |                 | Save Criteria | Cle                       | ar Saved Criteria       |                                                |                    |

#### File Management Table of Contents

## 🕥 File Management Area Overview

A **Central File Repository** or **File Management Area** houses all the files that a user will access in iChannel. The File Area displays all the data for each Client that is defined in iChannel and the Clients that you have permission to view.

To get to the File Management Area you have a few options:

- From the **iChannel Dashboard**, locate a Client | Site in a widget and *click* the **File Folder icon**.
- From the **Quick Search** or **File Search** results screen, *click* on the **File Folder icon**.

|               | Files    | Contacts        | s Calendar                                                                                                    | Workflow                             | Routing     | System                                             |              |
|---------------|----------|-----------------|----------------------------------------------------------------------------------------------------|--------------------------------------|-------------|----------------------------------------------------|--------------|
| <b>63</b> 3.1 | Dashboar | d V2 ~          |                                                                                                    |                                      |             |                                                    |              |
| 🔲 M           | y Rece   | nt Sites        |                                                                                                    |                                      |             |                                                    | Contract (1) |
|               | 0        | Shelhv's Bridge | Site<br>Thrift Shop (SB-00)                                                                                    | 11)                                  | DBA     CPA | <ul> <li>Accessed<br/>3 days ago     </li> </ul>   | Ranking      |
|               |          | Sm 🕥 🛛          | Files Contacts                                                                                                 | Calendar                             | Workflow    | Routing System                                     | n teket      |
|               |          | JBI             | arch Results                                                                                                   |                                      |             |                                                    |              |
|               | 0        | SRI 🔁 🕅         | Name<br>Boca Raton Wealth Mi<br>30000 Mill Creek Ave<br>Alpharetta, GA 30339<br>972-838-5555<br>www.conarc.com | magement                             |             | Type/Site ID/Indust<br>Client<br>5930<br>(Add New) |              |
|               |          |                 |                                                                                                    |                                      |             |                                                    |              |
|               |          | Outloo          |                                                                                                    |                                      |             |                                                    |              |
|               |          | •               | 972-88                                                                                                    | Harriet 🗇<br>8-5555<br>all@blank.com |             |                                                    | <b>()</b>    |
|               |          |                 |                                                                                                    |                                      |             |                                                    |              |

Once you access the File Management Area, the File Area is defined in **three (3) key areas**:

- Header | Filter Bar,
- Filter (Topic | Subtopic) Category
- File Listing.

Information displayed in each key area is controlled by your System IT Administrator and Security Group profile.

| loca Raton Wealth Management (593) | ))        |            |                           |                  |                                          | 008 •                                                                                                    |        |                     |                           |             |                            |           |                        |                       |
|------------------------------------|-----------|------------|---------------------------|------------------|------------------------------------------|----------------------------------------------------------------------------------------------------|--------|---------------------|---------------------------|-------------|----------------------------|-----------|------------------------|-----------------------|
| Title/Description Ocontent         |           |            |                           | Exclude Email    |                                          |                                                                                                    |        |                     | 0                         | Orag & D    | orop Files Her             | e         |                        |                       |
|                                    | Тур       | •          | •                         | Year             | Heade                                    | r   Filter B                                                                                                    | ar     |                     |                           | or          | Browse                     |           |                        |                       |
|                                    |           | -          |                           |                  |                                          |                                                                                                    |        |                     |                           |             |                            |           |                        |                       |
| lter G                             | P qu      | ested Fi   |                           |                  |                                          |                                                                                                    |        |                     |                           |             |                            |           |                        |                       |
| /ear / Category ×                  | 6         | 1040-S     | equest<br>R               | Year<br>2021 ct  | Title                                    |                                                                                                    | Edit   |                     | Size<br>23 k              | Reject<br>X | Created By<br>Samuel       | Last User | Modified<br>05/18/2021 | Created<br>05/18/2021 |
| Categories:                        |           | Pavina     | d Engagemer               | 2021 or          | marc_logo.ai                             |                                                                                                    | Edit   | -                   | 252 k                     | ×           | Samuel                     |           | 4:48 PM<br>05/18/2021  | 05/18/2021            |
| Check/Uncheck All                  |           |            | d Communic                |                  |                                          |                                                                                                    |        |                     |                           | x           |                            |           | 4:38 PM                |                       |
| Administrative                     |           |            |                           |                  | onarc_logo.ai                            |                                                                                                    | Edit   |                     | 252 k                     |             | Samuel                     |           | 05/18/2021<br>4:07 PM  | 05/18/2021            |
| Audit                              |           | null       | ¢                         | 2021 R           | eturns-Doc 1 - Copy (2)                  |                                                                                                    | Edit   | <u>.</u>            | 12 k                      | ×           | zoneadmin                  |           | 05/11/2021<br>11:06 AM | 05/11/2021            |
| Bond                               |           | oojjj      | 1                         | 2021 E           | ngagement Letters-2020 PO WOLF0002       |                                                                                                    | Edit   | •                   | 171 k                     | ×           | zoneadmin                  |           | 05/11/2021<br>11:05 AM | 05/11/2021            |
| > Tax                              |           |            | d Communic 🧟              | 2021 C           | ommunication-Doc 1 - Copy (3)            |                                                                                                    | Edit   |                     | 12 k                      | ×           | bobby.underwood            |           | 05/11/2021             | 05/11/2021            |
| Training                           | File Cour | it: 14     |                           |                  |                                          | ie <e 1<="" page="" td=""><td>of 1 ⊧</td><td>&gt; &gt; 100 🗸</td><td></td><td></td><td>_</td><td></td><td></td><td></td></e> | of 1 ⊧ | > > 100 🗸           |                           |             | _                          |           |                        |                       |
|                                    |           |            |                           |                  |                                          |                                                                                                    |        |                     |                           |             |                            |           |                        |                       |
| Tags: Edit A                       | Subm      | nitted Fil | es 13                     |                  |                                          | Client F                                                                                                    | ile    | Area                |                           |             |                            |           |                        |                       |
| Training                           |           |            |                           |                  |                                          |                                                                                                    |        |                     |                           |             |                            |           |                        |                       |
| Training Docs                      |           | 8 🖉 🞑      |                           |                  |                                          |                                                                                                    |        |                     |                           |             |                            |           |                        |                       |
| Workflow/Opportunity               |           |            | Year Title =<br>2021 Comm |                  | 0                                        |                                                                                                    |        | Secondary Category  | Modified                  | Create      | d By Created<br>05/10/2021 | Links     | Primary Categ          | ory                   |
| wonknow/opportunity                |           |            |                           |                  |                                          | Communication                                                                                                    |        |                     | 05/10/2021<br>1:37 PM     |             |                            |           |                        |                       |
| Filter                             | F 🗆 🍳     | 9 📫        | 2021 Comm                 | unication-Doc 1  | - Copy (6)                               | Communication                                                                                                    | 12 k   | Communication       | 05/10/2021<br>1:37 PM     | Samuel      | 05/10/2021                 | 8         | Audit                  |                       |
|                                    |           | ) 🖻        | 2021 Compe                | tencies and Cu   | rr-SRU Screenshot 05                     |                                                                                                    | 123    | Competencies and Cu | ar 05/10/2021<br>10:30 AM | bobby.und   | derwood 05/10/2021         |           | Training               |                       |
| Primary and                        |           | ) 🔁        | 2021 Engage               | ement Letters-2  | 020 PO WOLF0002                          |                                                                                                    | 171    | Engagement Letters  | 05/10/2021                | Samuel      | 05/10/2021                 |           | Tax                    |                       |
|                                    | 0 4       |            |                           | s-Doc 1 - Copy ( | (2)                                      |                                                                                                    | 12 4   | Returns             | 10:36 AM<br>05/11/2021    | Samuel      | 05/11/2021                 |           | Tax                    |                       |
| Secondary                          |           | ) 🖬4       | Final/L<br>2021 SRU Sc    |                  |                                          |                                                                                                    | 123 k  | Training Materials  | 11:06 AM<br>05/07/2021    | bobby.und   | derwood 05/05/2021         | 8         | Training               |                       |
| Secondary                          |           |            |                           |                  |                                          |                                                                                                    |        |                     | 10:34 AM                  |             |                            |           |                        |                       |
| Secondary<br>Category              |           | -          |                           |                  | rcise How to Assign Document Another Use |                                                                                                    |        | Training Materials  | 11/11/2019                |             | derwood 11/11/2019         | •         | Training               |                       |

### Ъ File Management Area Overview – iChannel File Header | Filter Bar

The **iChannel File Header | Filter Bar** provides the users with the ability to set-up unique filter options to quickly find file(s) associated with a Site. To search, enter as much or as little in any of the filter options then click **Filter** button to return your results in the File Listing section.

1. Many of the options to search within the Header | Filter Bar section are controlled by your System IT Administration and your Security Group.

| verview: iChannel H                    | eader   Filter Bar                                             |                        |
|----------------------------------------|----------------------------------------------------------------|------------------------|
| tion                                   |                                                                |                        |
|                                        |                                                                |                        |
|                                        |                                                                |                        |
| Boca Raton Wealth Management (5930) 1  |                                                                | Drag & Drop Files Here |
| Title/Description O Content     Type   | Exclude Emails     Vear      Status      Filter List All Files | or Browse              |
| iiiiiiiiiiiiiiiiiiiiiiiiiiiiiiiiiiiiii |                                                                | 10                     |

- Site Name displays the name of the Site accessed from any folder icon. *Hover* over the name to view the Contact Information. *Click* on the Site Name to go to the Site Detail (CRM) module.
- Discussions and Activities Summary Icon *click* the Information Icon to load the Last 10 Activities and Last 5 Discussions for the Site Name.

| Boca Raton Wealth Manag       | chiene (0500)                        |  |
|-------------------------------|--------------------------------------|--|
| Title/Description     Content | 30000 Mill Creek Ave                 |  |
|                               | Alpharetta, GA 30339<br>972-888-5555 |  |

|                                  |                                  | cussic    | ons                     |                              |                                                                        |   |
|----------------------------------|----------------------------------|-----------|-------------------------|------------------------------|------------------------------------------------------------------------|---|
| Last 10 Act                      | tivities 040                     | iver over | r Subject to see notes) |                              |                                                                        |   |
| Тура                             | Start                            | Subje     | ct                      | Contacts                     |                                                                        |   |
| REQUEST                          | 5/11/2021                        | Revise    | d Communication         | Samuel Ratur                 |                                                                        |   |
|                                  |                                  |           | a Business Tax Docs     |                              |                                                                        |   |
|                                  |                                  |           | d Engagement Letter     |                              |                                                                        |   |
|                                  |                                  |           | in Personal Tax Decs    | Samuel Rater<br>Polity Under |                                                                        |   |
| Last 5 Disc<br>Date<br>5/10/2021 | Uper                             | rwsed     | Subject                 | ex Documents                 | Note<br>Client Review Tax Documents                                    |   |
| Date<br>5/10/2021                | Uper                             | irwood    | Call - Client Review To |                              | Note<br>Client Review Tax Documents<br>Client Call Monday, 17 May 2021 |   |
| Date<br>5/10/2021                | User<br>botby.unde               | irwood    | Call - Client Review T  |                              | <b>Client Review Tax Documents</b>                                     | _ |
| Date<br>5/10/2021                | User<br>bobby.unde<br>bobby.unde | irwood    | Call - Client Review To |                              | <b>Client Review Tax Documents</b>                                     |   |
| Date<br>5/10/2021<br>5/20/2021   | User<br>bobby.unde<br>bobby.unde | irwood    | Call - Client Review T  |                              | <b>Client Review Tax Documents</b>                                     |   |
| Date<br>5/10/2021<br>5/20/2021   | User<br>bobby.unde<br>bobby.unde | irwood    | Call - Client Review T  |                              | <b>Client Review Tax Documents</b>                                     | - |

**3.** Show Activities Icon – *click* the Calendar Icon to load the Activities screen for activities associated with the Site.

| Title/Description | ○ Content       |                         | Exclude Emails              |                                          |
|-------------------|-----------------|-------------------------|-----------------------------|------------------------------------------|
|                   |                 | Туре                    | Year      Status            | Filter List All Files                    |
| Activities        |                 |                         |                             |                                          |
|                   |                 |                         | Filter: All 🗸 Timeframe: Al | ▼ Activity Count: 50 ▼ Show: ⊄ Completed |
|                   | C Exclude Email | s Begins with: Subject: | ×                           | ××                                       |
| Туре              | Status          | Start                   | Stop                        | Subject                                  |
| 🛁 Email           | Sent            | 05/18/2021 11:48 AM     | 05/18/2021 11:48 AM         | Portal is ready                          |
| Request           | (not set)       | 05/11/2021 10:59 AM     | 05/31/2021 11:59 AM (481)   | Revised Communication Letter             |
| Request           | (not set)       | 05/11/2021 10:45 AM     | 05/31/2021 11:45 AM (481)   | S Boca Business Tax Docs                 |
| Request           | (not set)       | 05/11/2021 10:37 AM     | 05/21/2021 11:37 AM (241)   | Revised Engagement Letter                |
|                   |                 | 05/11/2021 10:18 AM     | 05/31/2021 11:18 AM (481)   | S Raton Personal Tax Docs                |

4. Last Portal Login – hover to see the last login in on the portal.

5. Workflow / Pipeline Icon – *click* the Workflow Icon to view all workflow projects associated with the Site. *Click* the **plus icon** to expand the Tasks or click the Workflow name to launch the workflow details screen in a new window.

| oca Raton Wealth Managen      | nent (5930) |             |             |             |         |                 |                             |
|-------------------------------|-------------|-------------|-------------|-------------|---------|-----------------|-----------------------------|
| Fitle/Description O Content   |             | Exc         | lude Emails |             |         |                 |                             |
|                               | Туре        | •           | Year 👻      | Sta         | atus    | • Filter        | List All Files              |
| Drder Workflow                |             | Priority Ty | rpe SubType | Status      | Conta   | cts             |                             |
| Add Refresh                   | Year:       | Туре:       | ▼ Sub 1     | Гуре:       |         | ~               |                             |
| 4 1040 Tax Return 2019<br>2/3 |             | High Ta     | Business    | In Proces   |         | Raton Wealth Ma |                             |
|                               |             |             |             |             |         |                 | R, Bobby Underwood          |
| Task                          |             |             | Clas        | sify        | Туре    | Status          | Assigned                    |
| Add Refresh                   |             |             |             |             |         |                 |                             |
| Testing activity              |             |             | what        | is classify | Meeting |                 | Andrew Churilla ,Brian Gage |
| Tax Return Note 1             |             |             | Sent        | Email       | Note    | (not set)       | Bobby Underwood             |
| Tets ee3333                   |             |             |             |             | Task    | (not set)       | Sec User Amali ,Zone Admin  |
| Test Task                     |             |             |             |             | Task    | (not set)       | Bobby Underwood             |
| Request for Document          |             |             | Abus        | e           | Email   |                 | Katy Bunch                  |
| ✓ Information In              |             |             | Sent        | Email       | Task    | Completed       | Bobby Underwood             |
| ✓ Organize Documents          |             |             |             |             | Task    | Completed       | Bobby Underwood             |
| Scan                          |             |             |             |             | Task    | Not Started     | Bobby Underwood             |
| Preparation                   |             |             |             |             | Task    | Not Started     | Bobby Underwood             |

6. IC Email Icon – click the Mailbox Icon to open the Email screen. Emails that have been forward will appear in the email section. From this screen, you can: Search Emails, Create, Delete Emails, Change Category, Change Site Code, Attach to a Workflow for emails.

| Search Criteria | 0          | EMAIL = 3 emails      |                                                          |                                            |
|-----------------|------------|-----------------------|----------------------------------------------------------|--------------------------------------------|
| From            | 20         | Subject               | From/To/CC                                               | Tag/Category Sent/Recd                     |
| To              |            | Portal is ready       | bobby.underwood@conarc.com<br>bobby.underwood@conarc.com | 05/18/2021 11:48 am                        |
| Search          | ect D Body | Test Compose Email #2 | bobby.underwood@conarc.com<br>no@email.com               | 05/10/2021 04:06 pm<br>Tax - MD(**P)       |
| Sent/Recd V     |            | Testing Compose Email | bobby.underwood@conarc.com<br>bobby.underwood@conarc.com | 05/10/2021 04:04 pm<br>Tax - Communication |
| Apply Filter Li | st All     | Pages: 1              |                                                          |                                            |
| O Tag           | c          |                       |                                                          |                                            |
| Category        | c          |                       |                                                          |                                            |
| From/To/CC      | 0          |                       |                                                          |                                            |

- File Options *click* the Folder Icon to access an additional option to add new files into iChannel. From this screen you can:
  - Add File to be Scanned (generate routing slip)
  - Request Files (Copy to Clipboard)
  - o Copy Permanent Request Files Link to Clipboard
  - Add Hyperlink(s) (to any URL or other File Area)
  - Recatalog (Rebuild the file area)
  - Generate & View Thumbnails of any Images (JPG's)

| Title/De | escription O Content                                                                                                    |                                                 | Exclude Emails |                                                                                           |                                 |    |
|----------|----------------------------------------------------------------------------------------------------|-------------------------------------------------|----------------|-------------------------------------------------------------------------------------------|---------------------------------|----|
|          |                                                                                                    | Type 👻                                          | Year 👻         | Status 👻                                                                                  | Filter List All Fi              | es |
| File 0   | Add File to be Scanned (Gen<br>Request Files (Copy to Cilic<br>Copy Permanent Request Fil<br>Add Hyperlink(s) (To any UF<br>Generate & View Thumbnail | es Link to Clipboard<br>RL or other File Areas) | viev<br>list   | ot all File Optio<br>wable and the a<br>is determined<br>stem Administra<br>Security Grou | vailable<br>by your<br>ator and |    |

8. Pad Lock Icon: Site Permission – The Lock Icon is controlled by your System IT Administrator and Security Group and is typically for iChannel Administrator. *Click* the lock icon to customize the security settings for this Site.

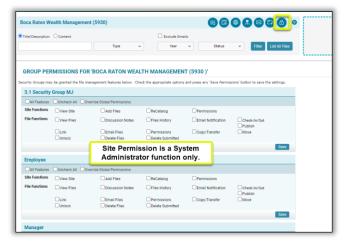

**9.** "Double-down"- "Double-Up" Arrows – *click* the Double-down Arrows to Show Advance Search Filter options. *Click* the Double-Up Arrows to Hide Advance Search Filter options.

| Boca Raton Wealth Management (5930)         | <b>® © ● £ ≥ </b> 0 <b>⊕ </b>                                                     |
|---------------------------------------------|-----------------------------------------------------------------------------------|
| Title/Description O Content     Type        | Exclude Emails     Show Deleted Files       Year     Status       Year     Status |
| From:     Image: To:       User ID:         | Show published files:                                                             |
| File size greater than KB V and less than 1 | Except                                                                            |

10. Drag & Drop Files Here/Browse – to quickly add a File to the File Listing area, *click* the Browse button to add a file from your computer. In addition, you can quickly *drag-and-drop* a file by dragging into the file area.

|--|

- *Click* the **Browse** button or Drag-and-drop a file into the gray box area. The **Choose a File to Upload** window opens.
- *Navigate* and/or *Select* the file from your file management area.
- Click Open. The Add File(s) window will open.
- In the **Change Properties** area, update the following areas as necessary:
  - *Update* the **Title**, if necessary.
  - Change Properties: *select* the **properties (Parent | Child Category)** to apply to the file.
    - All files are required to be assigned to a Topic | Subtopic Category
  - Target Subfolder:
    - If the subfolder of the file being added needs to be updated, select the Target Subfolder drop-down.

**11. Title/Description/Content field – Type drop-down** – to easily search for a file by either Title/Description or Content. *Enter* at least a **MIN of 3 characters** to start the search. *Click* 

"Enter" or *click* the **Filter** button to return your results.

**Type | Year | Status Search filters** – *click* the **Type drop-down arrow** to select or multi-select the type of file you want to include in your search. *Click* the **Year drop-down arrow** to select or multi-select a year to include in your search. *Click* the **Status Search drop-down arrow** to select or multi-select the status to include in your search.

| Title/Description     Content |                   |       |   |            |        | Exclude Emails                           |       |                      |                           | Dra           |
|-------------------------------|-------------------|-------|---|------------|--------|------------------------------------------|-------|----------------------|---------------------------|---------------|
|                               |                   | Туре  |   | ^          |        | Year 🗸 Status                            | v     | Filter List All File | s                         |               |
|                               | ✓ Check<br>X Unch |       |   | e          | 3      |                                          |       |                      |                           |               |
| Filter                        | Case              | ware  |   |            | s 🕻    | 3                                        |       |                      |                           |               |
| Year / Category               | Email             |       |   |            | es (   | 14)                                      |       |                      |                           |               |
| Categories:                   | Graph             | nics  |   |            |        |                                          |       |                      |                           |               |
| Check/Uncheck All             | Powe              | point |   | - 1        |        |                                          |       |                      |                           |               |
| Administrative                | Quick             | Books |   | - 8        | Year   | Title 🗢                                  | Size  | Secondary Category   | Modified                  | Created By    |
| > 🛄 Audit                     | Word              |       |   |            | 2021   | Communication-Doc 1 - Copy (3)           | 12 k  | Communication        | 05/10/2021<br>1:37 PM     | Samuel        |
| Bond                          | ASP               |       |   |            |        | Communication                            |       |                      |                           |               |
| Tax     Training              | CAB               |       |   |            | 2021   | Communication-Doc 1 - Copy (6)           | 12 k  | Communication        | 05/10/2021<br>1:37 PM     | Samuel        |
| Tags:                         |                   |       |   |            | 2021   | Competencies and Curr-SRU Screenshot 05  | 123 k | Competencies and Cu  | ur 05/10/2021<br>10:30 AM | bobby.underwo |
| Training                      | HLP               |       |   |            | - 2021 | Engagement Letters-2020 PO WOLF0002      | 171 k | Engagement Letters   | 05/10/2021<br>10:36 AM    | Samuel        |
| Training Docs                 |                   |       | 3 |            | 2021   | Returns-Doc 1 - Copy (2)<br>Final/Locked | 12 k  | Returns              | 05/11/2021<br>11:06 AM    | Samuel        |
| Communication                 |                   |       | ۲ | <b>1</b> 4 | 2021   | SRU Screenshot 05                        | 123 k | Training Materials   | 05/07/2021<br>10:34 AM    | bobby.underwo |

- 12. Filter List All *click* the Filter button to search for file(s) based solely on your defined search options. *Click* the List All button to search for "all" files associated with the Entity and not based on any search option(s) defined.
  - a. The **Filter** button can also be used to streamline your search results in conjunction with **Filter Topic | Subtopic Category** section.
    - i. Place a *check* in a **Categories** or **Tag** checkbox, next *click* the *Filter* button. The File Listing area will only return results for files that match your criteria.

| Boca Raton Wealth Management (5930) |      |       |                       |        |                                                                        |       |                     | D                      | rag & Drop Fi   | les Here   |       |                  |   |
|-------------------------------------|------|-------|-----------------------|--------|------------------------------------------------------------------------|-------|---------------------|------------------------|-----------------|------------|-------|------------------|---|
| Title/Description O Content         |      |       |                       |        | Exclude Emails                                                         |       |                     |                        | or Browse       | _          |       |                  |   |
|                                     | туре |       | ¥                     |        | Year v Status v Filter List All Files                                  |       |                     |                        | or browse       |            |       |                  |   |
|                                     |      |       |                       |        |                                                                        | ·     |                     |                        |                 |            |       |                  |   |
| Filter 0                            | Sul  | bmitt | ed Fi                 | les 💽  | 0                                                                      |       |                     |                        |                 |            |       |                  |   |
| Year / Category *                   |      |       |                       |        |                                                                        |       |                     |                        |                 |            |       |                  |   |
| # 6 2023                            | Re   | quest | ted F                 | iles 🌔 | 0                                                                      |       |                     |                        |                 |            |       |                  |   |
|                                     |      |       |                       |        |                                                                        |       |                     |                        |                 |            |       |                  | 1 |
|                                     | đ    |       | 20                    |        |                                                                        |       |                     |                        |                 |            |       |                  |   |
|                                     |      | 0 -   | Type                  | Year   | Title                                                                  | Size  | Secondary Category  | Modified               | Created By      | Created    | Links | Primary Category | - |
|                                     |      |       |                       |        | Communication Doc 1 - Copy (3)                                         |       |                     | 05/10/2021             | Samuel          | 05/10/2021 |       | Audit            |   |
|                                     |      |       |                       |        | Communication                                                          |       |                     | 1:37 PM                |                 |            | _     |                  |   |
|                                     |      | ۲     | 51                    | 2021   | Communication-Doc 1 - Copy (6)                                         | 12 k  |                     | 05/10/2021             | Samuel          | 05/10/2021 | 8     | Audit            |   |
|                                     |      |       |                       |        | Communication                                                          |       |                     | 1:37 PM                |                 |            |       |                  |   |
|                                     | ٩,   | (*)   |                       | 2021   | Competencies and Curr-SRU Screenshot 05                                | 123 k | Competencies and Cu | 05/10/2021<br>10:30 AM | bobby underwood | 05/10/2021 |       | Training         |   |
|                                     |      | ۵     | 2                     | 2021   | Engagement Letters-2020 PO WOLF0002                                    | 171 k | Engagement Letters  |                        | Samuel          | 05/10/2021 |       | Tax              |   |
| Categories: *                       |      | 9     | ¢1                    | 2021   | Returns-Doc 1 - Copy (2)<br>Final/Locked                               | 12 k  |                     | 05/11/2021<br>11:06 AM | Samuel          | 05/11/2021 |       | Tax              |   |
| Check/Uncheck All                   |      | ۲     | <b>B</b> <sup>4</sup> | 2021   | SRU Screenshot 05                                                      | 123 k | Training Materials  | 05/07/2021             | bobby underwood | 05/05/2021 | 8     | Training         |   |
| Administrative                      |      |       | 60                    | -      | Training Materials-Exercise How to Assign Document Another User-Copy ( | 10.1  | Training Materials  | 10:34 AM<br>11/11/2019 | bobby underwood | 11/11/2010 | @     | Training         |   |
| > Audit                             | -    | -     | -                     | 2019   | maining materials/citercise How to Adsign Document Another User-Copy ( | 12 K  | marring waterials   | 8:29 AM                | bobby underwood | 17/17/2019 |       | naming           |   |
| Bond                                |      | ۲     | ¢                     | 2019   | Training Materials-Exercise How to Assign Tap-Copy (1)                 | 12 k  | Training Materials  | 11/11/2019<br>8:29 AM  | bobby.underwood | 11/11/2019 | •     | Training         |   |
| > Tax                               |      | ۲     |                       | 2019   | Training Materials-Exercise How to Link Only-Copy (1)                  | 12 k  | Training Materials  | 11/11/2019<br>8:29 AM  | bobby underwood | 11/11/2019 | -     | Training         |   |
| 6 III Training                      |      | •     | -                     |        | Training Materials-Exercise How to Publish a Document-Core (1)         |       | Training Materials  |                        | hobby underwood |            |       | Training         | - |

File Management Table of Contents

# Secondary Category

The **iChannel Filter for Primary | Secondary Categories** allows for every file that is always housed within iChannel to be associated with at least *one (1) Primary category* and at least *one (1) Secondary category*. Having each file that is housed in iChannel associated with a primary | secondary category allows for every file to easily be searched and/or filtered, shared, or retrieved in the File List section. Additionally, you can filter specific files by Categories to share quickly with internal associates or external clients. The Category feature also provides additional security around your files not only in iChannel but with the iChannel Portal.

### **Overview:** iChannel Filter Primary | Secondary Category

| - | ш |  |
|---|---|--|

| Categories:           | *      |
|-----------------------|--------|
| Check/Uncheck All     |        |
| Administrative        |        |
| Billing               |        |
| Business Dev          |        |
| Check                 | _      |
| Correspondence        | 1      |
| Engagement Mgmt       | -      |
| Fees                  |        |
| Legal                 |        |
| Audit                 |        |
| Bond                  |        |
| D Tax                 |        |
| 🕨 🔲 Training          |        |
|                       |        |
| Tags:                 | Edit < |
| Training              |        |
| Training Docs         | 2      |
| Communication         | -      |
| >Workflow/Opportunity |        |
|                       |        |

1. Filter: Categories – there are no limits to the number of Primary | Secondary Categories. Yet, all Primary Categories must have at least one (1) Secondary category. The Category structure is defined and maintained for consistency with the use of a "template". Your Administrator and iChannel Support | Implementation team will work together to ensure your structure adheres to your organization needs for file management.

- Examples of Primary Category Filters are listed below but not limited to:
  - Administrative, Audit, Data Analysis, Engagement, Litigation, Tax
- Examples of Secondary Category Filters are listed below but not limited to:
  - Billing, Business Development, Correspondence, Engagement Letter, Legal, Notices, Returns, Workpapers

2. Filter: Tags – tags are custom for each Site's File Management Area and can be arranged in a multi-level tier. The *top level* is called the **Topic File Tag** and the *lower level* is called the **Subtopic File Tag**. Tags provide the user an optional identifier to assign to a file beyond the Primary | Secondary Category.

• Tags can also be used in your iChannel File Header | Filter Bar search options to assist with quickly finding file(s) for a Site.

File Management Table of Contents

# 🕥 iChannel File Management Area Overview – File Listing

The **iChannel File Listing** provides the user with all files that are associated with the Client Site. User's will spend a great deal of their time working in the file area as the File Listing area provides many features to performs actions on files. Additionally, the iChannel File Listing area also provides a Requested and Submitted Files area for users to view, accept, reject and/or email files that have been submitted by your Clients via the iChannel Portal.

To assist with easily viewing and finding your files, the iChannel File Listing area can be *customized* to **display columns** and to **sort your columns A-Z or Z-A** by column heading.

• Many of the options to search within the Header | Filter Bar section are controlled by your System Administration and your Security Group profile.

| uested Files 11<br>S & R<br>2 Type Year Title 6 Email<br>2 00 2021 Common Request Files                     |                    | Size Sar   |                     |                          |                 |            |       |                  |  |
|----------------------------------------------------------------------------------------------------|--------------------|------------|---------------------|--------------------------|-----------------|------------|-------|------------------|--|
| ▼ Type Year Title ♦ Email                                                                                   |                    | Size Ser   |                     |                          |                 |            |       |                  |  |
|                                                                                                    |                    | Size Ser   |                     |                          |                 |            |       |                  |  |
|                                                                                                    |                    |            | condary Category    | Modified                 | Created By      | Created    | Links | Primary Category |  |
| 2021 Communit a Request Files<br>Copy to Zip                                                                | Communication      | 12 k Co    |                     | 05/10/2021<br>1:37 PM    | Samuel          | 05/10/2021 |       | Audit            |  |
| 🐑 💼 2021 Commun <mark>i</mark> a' Assign Status                                                             | Communication      | 12 k Co    |                     | 05/10/2021<br>1:37 PM    | Samuel          | 05/10/2021 | 8     | Audit            |  |
| 2021 Competer 5     Assign Tags t 5     Merge PDFs                                                          |                    | 123 k Co   | ompetencies and Cur | r 05/10/2021<br>10:30 AM | bobby.underwood | 05/10/2021 |       | Training         |  |
| 2021 Engagem nt Secure PDFs )2     Copy Internal Link                                                       |                    |            |                     | 05/10/2021<br>10:36 AM   | Samuel          | 05/10/2021 |       | Tax              |  |
| 2021 Returns-D c     Final/Loci C     Check-Out                                                             |                    | 12 k Re    |                     | 05/11/2021<br>11:06 AM   | Samuel          | 05/11/2021 |       | Tax              |  |
| 2021 SRU Screeve Undo Check-Out                                                                             |                    | 123 k Tra  | aining Materials    | 05/07/2021<br>10:34 AM   | bobby.underwood | 05/05/2021 | 8     | Training         |  |
| <ul> <li>2019 Training N at Check-In ig Document Another User-Copy (1)<br/>Create Portal Request</li> </ul> |                    | 12 k Tra   |                     | 11/11/2019<br>8:29 AM    | bobby.underwood | 11/11/2019 | ۲     | Training         |  |
| 2019 Training National Send File to DocuSign Tag-Copy (1)                                                   |                    | 12 k Tra   |                     | 11/11/2019<br>8:29 AM    | bobby.underwood | 11/11/2019 | ۲     | Training         |  |
| 2019 Training N at Assign To C Ily-Copy (1)                                                                 |                    | 12 k Tra   |                     | 11/11/2019<br>8:29 AM    | bobby.underwood | 11/11/2019 | ۲     | Training         |  |
| 2 🗟 2019 Training at Rename Title Is a Document-Copy (1)                                                    |                    | 12 k Tra   |                     | 11/11/2019<br>8:29 AM    | bobby.underwood | 11/11/2019 | ۲     | Training         |  |
| File Properties ng at Copy unit a Document-Copy (1)<br>Copy Internal Link Rollover                          |                    | 12 k Tra   |                     | 11/11/2019<br>8:29 AM    | bobby.underwood | 11/11/2019 | ۲     | Training         |  |
| File History ng at Re-Categorize                                                                            | Training           | 184 k Tra  | aining Materials    | 05/10/2021<br>11:50 AM   | bobby.underwood | 05/10/2021 |       | Training         |  |
| Discussions     Assign Tags     def Publish and Link     Publish only                                       | Training Docs      | 277 k Tra  | aining Materials    | 05/10/2021<br>11:51 AM   | bobby.underwood | 05/10/2021 |       | Training         |  |
| Version and Open 10 3t Link only                                                                            | Training Docs      | 99 k Tra   | -                   | 05/10/2021<br>11:51 AM   | bobby.underwood | 05/10/2021 |       | Training         |  |
| Check-Out ng at Unpublish / Unlink                                                                          | Training Docs      | 105 k Tra  |                     | 05/10/2021<br>11:51 AM   | bobby.underwood | 05/10/2021 |       | Training         |  |
| Mark For Deletion                                                                                           | H < Page 1 of 1 >> | H <b>Y</b> | @ Columns           |                          |                 |            | ~     |                  |  |
| Delete                                                                                                    |                    |            | 1                   |                          |                 |            |       |                  |  |

In the File Listing window, three learning exercises will be covered:

- 1. File Listing Column feature
- 2. File Feature(s) Action icon
- 3. Multiple File Feature(s) Gear Icon

### iChannel File management Area Overview: Column Feature

**Overview:** iChannel File Listing Column Feature Action

# **iCHANNEL**

Columns – in the File Listing area, *locate* and *click* the Column icon. The Select columns window will display. *Click* the "arrow" in the Select title bar to display all column options. Place a *check* next to the column(s) to add to your File Listing view or *uncheck* a column to remove a column from your File Listing area.

|   | Ø - | Type | Year | Title 🕆                                                                       | Select columns                                                                              | _          | ategory           | Modifie               |
|---|-----|------|------|-------------------------------------------------------------------------------|---------------------------------------------------------------------------------------------|------------|-------------------|-----------------------|
| 2 | ۲   | 2    | 2019 | 2 \$D0C0000204_1                                                              | 7 selected                                                                                  | •          |                   | 01/01/190<br>12:00 AM |
|   | ۲   |      | 2019 | ABC Test iChannel file download-Secure Ke                                     |                                                                                             | 0 k        | Communication     | 06/26/201             |
|   |     |      |      | ichannelmail@conarc.com To: andrew.churi                                      | Size                                                                                        | _ • [      |                   | 1:57 PM               |
|   | ۲   | 2    | 2019 | Abercrombie Approved EULA                                                     | Cabegory                                                                                    | m          | Billing           | 06/26/201<br>1:28 PM  |
|   | ۲   | 2    | 2019 | Accepting Files from Clients Is Quick                                         | Hodified     Greated By                                                                     |            | Correspondence    |                       |
|   | ۲   | 9    | 2019 | andrew.churilla_07112019122459                                                | Created                                                                                     |            | Caseware          |                       |
|   | ۲   | 9    | 2019 | andrew.churilla_07112019152925                                                | ✓ Links ✓ Parent                                                                            |            | Communication     | 07/11/201<br>3:30 PH  |
|   | ۲   | -    | 2020 | April                                                                         | E Last User                                                                                 | - k        | Billing           | 04/03/20:<br>1:35 PM  |
|   | ۲   | B    | 2018 | April                                                                         | Cancel Ok                                                                                   | k          | Financial Stateme |                       |
|   | ۵   | 9    | 2019 | April-04162019                                                                |                                                                                             |            | Billing           | 02/19/20:<br>1:60 PM  |
|   | Ţ   | 2    | 2019 | Assign documents to the proper parent and chil                                | d category                                                                                  | 129 k      | Bank Documents    | 04/29/20              |
|   |     |      |      | Assigned                                                                      | Global Tags     Entity Specific Tags     Sub Level     Multiple Levels     Lacy's Documents |            |                   |                       |
|   | ۲   | 2    | 2019 | Change Name                                                                   |                                                                                             | 129 k      | Workpapers        | 06/14/20/<br>3122 PM  |
|   | ۲   |      | 2019 | Completed New Signature Request<br>dse_demo@docusign.net Tex andrew.churila@c | onarc.com                                                                                   | 248 k<br>g | Bank Documents    |                       |
|   | ۲   | Ð    | 2019 | Doc-05152019                                                                  |                                                                                             |            | Engagement Mgm    | 104/19/201<br>2:55 PM |
|   | ۲   | 2    | 2019 | Document from Client                                                          |                                                                                             | 129 k      | Communication     |                       |

File Management Table of Contents

## iChannel File Management Area Overview: Action Icons

| Overview: Action Icon                                                                                                    |                                                        |                                                                                                    |  |  |  |  |  |  |  |  |
|----------------------------------------------------------------------------------------------------|--------------------------------------------------------|----------------------------------------------------------------------------------------------------|--|--|--|--|--|--|--|--|
| Action                                                                                                    |                                                        |                                                                                                    |  |  |  |  |  |  |  |  |
| <ul> <li>File Feature(s) – Action Icon – iChannel provides several features to view additional information about a file that is in the iChannel File Listing area. Click the Action ♥ icon provides the following options per file:</li> <li>File Properties</li> <li>Copy Internal Link</li> <li>File History</li> <li>Discussions</li> <li>Assign Tags</li> </ul> | <ul> <li>•</li> <li>•</li> <li>•</li> <li>•</li> </ul> | File Properties<br>Copy Internal Link<br>File History<br>Discussions<br>Assign Tags<br>Version and Open<br>Check-Out<br>Permissions |  |  |  |  |  |  |  |  |
| <ul><li>Version and Open</li><li>Check-Out</li></ul>                                                                                                    |                                                        |                                                                                                    |  |  |  |  |  |  |  |  |
| <ul> <li>Permissions</li> </ul>                                                                                                    |                                                        |                                                                                                    |  |  |  |  |  |  |  |  |

File Management Table of Contents

## ڬ iChannel File Management Area Overview: File Listing – Icons

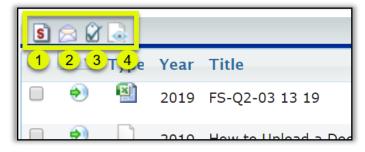

1. File Listing Icon: Direct Editing | Stream Mode Editing | Off-line Editing iChannel supports two (2) modes when editing files.

- Direct Mode indicates that the user is accessing the file directly attached to iChannel or via Citrix, Terminal Server, or VPN.
- Stream Mode indicates that the user is accessing the file(s) remotely, via the web.

The mode you are working in determines how you edit file(s) in iChannel. You can change the mode in iChannel by clicking the below icons. These icons perform as toggle switches to move between direct and stream modes. The ability to toggle is controlled by your System IT Administrator | Security Group profile

| Document mode is Direct (Internal) - Click to toggle | File mode is <b>Direct (Internal)</b> |
|------------------------------------------------------|---------------------------------------|
| S C C C C C C C C C C C C C C C C C C C              | File mode is <b>Stream (External)</b> |

## 2. File Listing Icon: File Email Notification for iChannel

*Click* **Email Notification** icon to list Subscribers | Portal Subscribers associated with the File Area. Individuals listed from the Subscribers Email List, Portal Subscribers will be notified every time you check-out, check-in, and/or delete from this File Area.

| Document Email Notification for Channel                                                                                                    |
|----------------------------------------------------------------------------------------------------|
| lect the email notification list to associate with this <b>File Area.</b><br>ese individuals will be notified every time you check-out, check-in, add or delete <b>from this File Area</b> . |
| from this File Area                                                                                                    |
| Subscribers Email List:                                                                                                    |
| To select multiple email addresses left-click while pressing the CTRL or SHIFT keys.                                                                                                    |
| 2fa@conarc.com                                                                                                    |
| ==== Subscribers ====                                                                                                    |
| U.Karshakou@sam-solutions.com                                                                                                    |
| andrew.churilla@conarc.com                                                                                                    |
| Extranet Subscribers:                                                                                                    |
| ==== Subscribers:                                                                                                    |
| = Subschots === A                                                                                                    |
| John@legalhelpichannel.com                                                                                                    |
| Shannon@sbichannel.com                                                                                                    |
| Tim@sbichannel.com 🔻                                                                                                    |
| Current notification list associated with this File Area:                                                                                                    |
| Specify additional emails for the CC list to associate with this File Area. Please separate email addresses by ';' .                                                                         |
|                                                                                                    |
|                                                                                                    |
|                                                                                                    |
| (Save Settings)                                                                                                    |
|                                                                                                    |

# S. File Listing Icon: Hide Tags

*Click* **Hide Tags** if you do not want to see any assigned tags in the File Listing area by files. This icon performs as toggle switches to either **Hide** or **Show** Tags in the File Listing area.

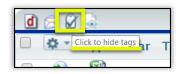

## 4. File Listing Icon: Turn ON preview for Emails and PDFs

*Click* **Turn ON preview for Emails and PDFs** icon enable the preview options for Emails and PDFs.

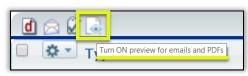

This icon performs as a toggle switches to either Turn On preview for emails and PDFs or to Turn Off preview for emails and PDFs.

### File Management Table of Contents

## 뇌 File Feature: File Properties

| Actic | on Icon – File Properties                                                                                                    |
|-------|----------------------------------------------------------------------------------------------------|
| Step  | Action                                                                                                    |
| •     | Hover over the Action icon, the action list will display. Click File                                                                                                    |
|       | The File Properties window will display.          Image: Control of the file in the image of the status of the file.         Depending on your Security Group permissions, a few available actions are:         Star Rating – you can assign a "star rating 1-5". If you assign a star rating, the file will now appear on your Dashboard under My Files.         Status – click the drop-down arrow to change the status of the file.         Description (optional) – enter Description notes.         Last Action – time stamp and user that made any file change(s). |
|       | <ul> <li>Created – the user that created the file (created date) and the Last Modify date.</li> <li>File Name – the current name of the file is listed. <i>Click</i> Rename button to update the file name.</li> <li>Directory – identifies where the file is listed in the client file folder.</li> </ul>                                                                                                    |
|       | File Management Table of Contents                                                                                                    |

# **iCHANNEL**

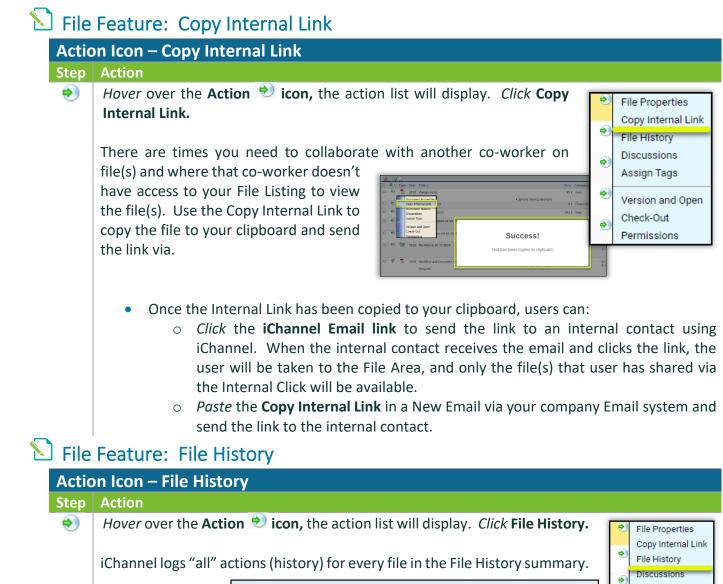

| -                                 |                                                                                               | • | Discussions |
|-----------------------------------|-----------------------------------------------------------------------------------------------|---|-------------|
| Competencies a                    | and Curr-SRU Screenshot 05                                                                    |   | Assign Tags |
| Created on:                       | 5/10/2021 10:30:45 AM                                                                         | ۲ | Version and |
| Created by:                       | bobby.underwood                                                                               |   | Check-Out   |
| Last modified:                    | 5/10/2021 10:30:45 AM                                                                         | ۲ | Permissions |
| File name:                        | 2021-5930-Competencies and Curr-SRU Screenshot 05-5102021.jpg                                 |   | Fermissions |
| Directory:                        | \\ichantestweb.conarc.com\demoicintra\client\b\boca raton cpa\training\competencies and curr\ |   |             |
| Size:                             | 125930 bytes                                                                                  |   |             |
| Туре:                             | JPG                                                                                           |   |             |
| ID:                               | DOC0002115                                                                                    |   |             |
| File History<br>Filter by Action: | ✓                                                                                             |   |             |
| Accepted Submitted Fil            | e: 5/10/2021 11:57:30 AM - bobby.underwood (Bobby Underwood)                                  |   |             |
| Details:                          | N/A                                                                                           |   |             |
|                                   |                                                                                               |   |             |
| Submitted File:                   | 5/10/2021 10:30:45 AM - bobby.underwood (Bobby Underwood)                                     |   |             |
| Details:                          | N/A                                                                                           |   |             |
|                                   |                                                                                               | 1 |             |

The history logs follow all actions for each file and always includes the **Date | Time** and **User ID**:

- Viewed both intranet and portal access.
- Check-Out | Check-In the user that checked-out | checked-in the file and the date | time.
- Versioned if version control is active, included the version number and any comments
- **Emailed** includes list of attachments, recipients, & password of .zip file, if a password was set on the .zip file.
- **Emailed as Link** includes list of attachments, recipients, expiration date, number of downloads allowed, number of downloads used, and secure key.
- **Published** includes the site code and primary | secondary category published to the iChannel Portal.
- Unpublished removes the published files from the client portal.
- Category | Year Changed includes any previous values associated with the file.
- **Status Change** includes the previous file status and any changes to the file status by a user.
- **PDF Merge** any .pdf files where a user has merged the, will be listed in the history to show what and when files were merged.

File Management Table of Contents

| tion Icon            | – Discussions                                                                                                    |                                                                                                    |
|----------------------|----------------------------------------------------------------------------------------------------|----------------------------------------------------------------------------------------------------|
| p Action             |                                                                                                    |                                                                                                    |
| Ability              | to collaboration with clients and co-workers with refeatures. <b>Discussion Notes</b> create a blog like discu                                                                                                    | -                                                                                                    |
| 1.                   | <i>Hover</i> over the <b>Action Note icon</b> , the action list will <b>Discussions</b> .                                                                                                    | Il display. Click<br>File Properties<br>Copy Internal Link<br>File History<br>Discussions<br>Assign Tags                                                                                                    |
| •                    | Files with Discussion Notes have a <b>number to the</b><br><b>right</b> of the File's Icon to denote the number of<br>conversations posted.                                                                                                    | Image: Size or transmission of the transmission of the transmission of transmission of transmissi detet of transmissi detet of transmission of |
| 2.                   | The File Discussion & Notes window opens. From here you can also open the file for viewing. <ul> <li>a. If notes have not been posted, select</li> <li>Add N</li> <li>b. If there are existing notes, additional note add a new note, delete a note, filter notes,</li> <li>i. It is not recommended to delete not of the File History.</li> </ul> File Discussion File Discussion Competencies and Curr-SRU Screenshot 05 File biscuss (additional times and curred additional times a second additional times and curred additional times additional times and the file History. | s can be added. Additional you can or print the discussion list.                                                                                                    |
| 4.<br>5.<br>6.<br>7. | specific to each file.<br>In the <b>Subject</b> field, <i>enter</i> a descriptive name.                                                                                                    |                                                                                                    |

**iCHANNEL** 

|                                                                                                | Message Cancel                                                                                                    |
|------------------------------------------------------------------------------------------------|----------------------------------------------------------------------------------------------------|
| -                                                                                              | t: (Add New) V Portal End-user guide                                                                                                    |
| Note:                                                                                          | Bitep by step guide on how to use the Channel Portal                                                                                                    |
|                                                                                                | d email to selected contacts   Private  d content (Uncheck to send ONLY a notification, Requires login to iChannel to view the content of this discussion.)         |
|                                                                                                | able Contacts Selected Contacts                                                                                                    |
| Admin<br>Amali,<br>Cholfir<br>Churill<br>Cohen<br>Craft,<br>Demo,<br>Last:<br>First:<br>Entity |                                                                                                    |
|                                                                                                | Internal List:<br>bodyunderwood geonarc.com;<br>Additional Email List:<br>En 20xe@hybiox.com;Mdmith@preal.com<br>Desta sameticion to separate addresses)<br>Message |

### File Management Table of Contents

# Sile Feature: Assign Tags

| Actio | on Icon – Assign Tags                                                                                                    |                                                                                                    |
|-------|----------------------------------------------------------------------------------------------------|----------------------------------------------------------------------------------------------------|
| Step  | Action                                                                                                    |                                                                                                    |
| •     | <ul> <li>Selecting Assign Tags displays the tags that can be assousers to add   remove tags. The Tag Editor will also all new tags.</li> <li>1. Hover over the Action  icon, the action list of Assign Tags.</li> </ul> | File Properties<br>Copy Internal Link                                                                                                    |
|       | <ol> <li>The File Tag Selector window box opens.</li> <li>To assign a tag, <i>select</i> Tag checkbox.</li> <li>To remove a tag, <i>deselect</i> Tag checkbox.</li> </ol>                                               | File Tag Selector     ×       Training     Training Docs       Communication     -       -Workflow/Opportunity     1040 Tax Return 2019_07/01/09                                                                                                    |
|       | <ol> <li>To create a new tag, <i>click</i> New Tag button.<br/>The Create New Tag window opens.</li> <li>In the Enter new tag field, <i>enter</i> a descriptive tag</li> </ol>                                          | Save     New Tag     Cancel       Create New Tag     ×       Enter new tag:        Select the parent for this new tag.     Select the parent for this new tag.       Start by selecting the top tag and then drill down until you reach the new tag sparent.     Tag:       Tag:     Float-       []Channel Project]     Tom munication       Training Docs     Training Docs |

 In the Select the parent for this new tag. Start by selecting the top tag and the drill down until you reach the new tag's parent. In the Tag drop-down list, select a Tag.

8. Click Save.

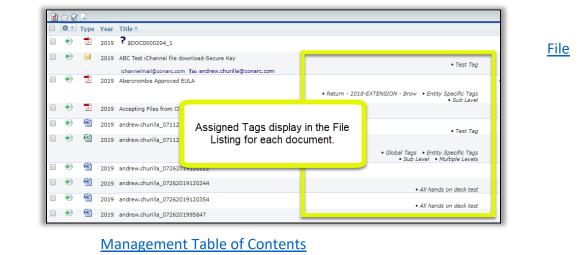

# Sile Feature: Version and Open

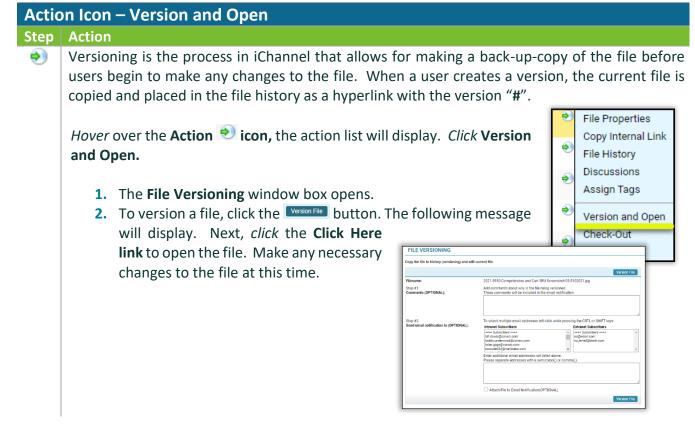

## **iCHANNEL**

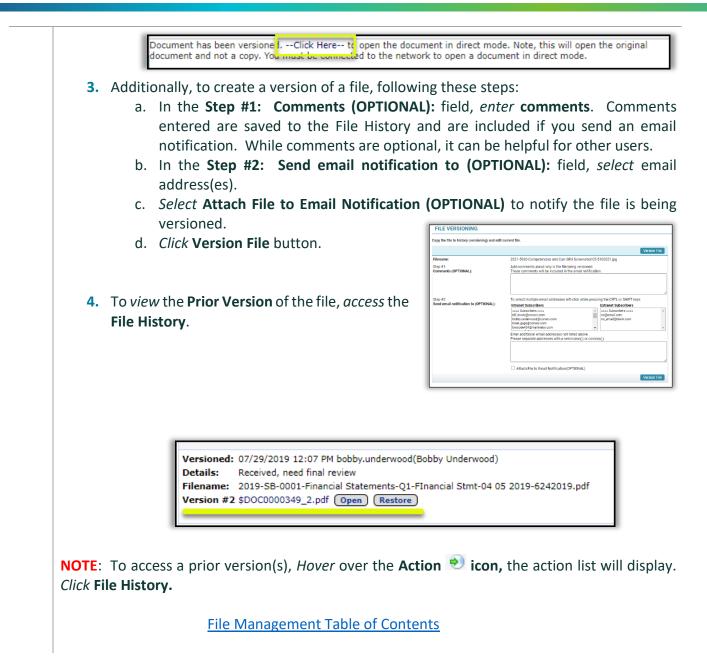

## 뇌 File Feature: Off-Line Editing

There are circumstances where you might need to access or edit file(s) when you are not in the office or connected to your network. The **Check Out – Check In** feature manages that process.

|      | on Icon – Cheo | ck-Out                                                                                                    |                                                                                                    |                                                                             |               |            |                                                     |
|------|----------------|----------------------------------------------------------------------------------------------------|----------------------------------------------------------------------------------------------------|-----------------------------------------------------------------------------|---------------|------------|-----------------------------------------------------|
| Step | Action         |                                                                                                    |                                                                                                    |                                                                             |               |            |                                                     |
| •    | -              | a file is a vital                                                                                                    |                                                                                                    | -                                                                           | -             |            |                                                     |
|      |                | nd a copy of tha                                                                                                    |                                                                                                    |                                                                             |               |            |                                                     |
|      | the file). Whe | n a file is <b>checke</b>                                                                                                    | d-out, the f                                                                                                   | le in iChannel                                                              | is set to rea | ad-only    | /.                                                  |
|      | There are com  | nment fields in e                                                                                                    | ach sten of t                                                                                                  | he check-out                                                                | nrocess wh    | ich will   | l he helnful fo                                     |
|      |                | have access to                                                                                                    |                                                                                                    |                                                                             | p             |            |                                                     |
|      |                |                                                                                                    |                                                                                                    |                                                                             |               |            | 🔊 File Prope                                        |
|      | Hover          | over the Action                                                                                                    | 👏 icon, th                                                                                                    | e action list v                                                             | will display. | Click      | <ul> <li>Copy Inter</li> <li>File Histor</li> </ul> |
|      | Check-         | -Out.                                                                                                    |                                                                                                    |                                                                             |               |            | Discussio                                           |
|      |                |                                                                                                    |                                                                                                    |                                                                             |               |            | Assign Ta                                           |
|      |                |                                                                                                    |                                                                                                    |                                                                             |               |            | Version ar                                          |
|      |                |                                                                                                    |                                                                                                    |                                                                             |               |            | Check-Out                                           |
|      |                |                                                                                                    |                                                                                                    |                                                                             |               |            | Permissio                                           |
|      | The <b>Fil</b> | le Check-Out wir                                                                                                    | ndow box op                                                                                                    | ens.                                                                        |               |            |                                                     |
|      |                | File Check-Out                                                                                                    |                                                                                                    |                                                                             |               |            |                                                     |
|      |                |                                                                                                    |                                                                                                    |                                                                             |               |            |                                                     |
|      |                | File selected for check-ou                                                                                                    |                                                                                                    |                                                                             |               |            |                                                     |
|      |                | 1 File is available for checking                                                                                                    | out                                                                                                    |                                                                             |               |            |                                                     |
|      |                | Competencies an                                                                                                    | d Curr-SRU Screenshot 05                                                                                       |                                                                             |               |            |                                                     |
|      |                |                                                                                                    | d Curr-SRU Screenshot 05<br>petencies and Curr-SRU So                                                          | reenshot 05-5102021.jpg)                                                    |               | Quick Che  |                                                     |
|      |                | 4 (2021-5930-Com                                                                                                    |                                                                                                    |                                                                             |               | Quick Che  |                                                     |
|      |                | 4 (2021-5930-Com<br>Check-Out Options: 5                                                                                                    |                                                                                                    |                                                                             |               |            |                                                     |
|      |                | Check-Out Options: 5<br>Get Zip:                                                                                                    |                                                                                                    | reenshot 05-5102021.jpg)                                                    |               |            |                                                     |
|      |                | Check-Out Options: 5     Get Zip:     Create a zip file     Return Date:                                                                                                    | petencies and Curr-SRU So                                                                                      | reenshot 05-5102021.jpg)<br>t file(s)                                       | ٥             | 3          |                                                     |
|      |                | Check-Out Options: 5<br>Get Zip:<br>Create a zip file                                                                                                    | petencies and Curr-SRU So                                                                                      | reenshot 05-5102021.jpg)                                                    | O             |            |                                                     |
|      |                | Check-Out Options: 5     Get Zip:     Create a zip file     Return Date:                                                                                                    | petencies and Curr-SRU So                                                                                      | reenshot 05-5102021.jpg)<br>t file(s)                                       | O             | 3          |                                                     |
|      |                | 4       (2021-5930-Complete         Check-Out Options:       5         Get Zip: <ul> <li>Create a zip file</li> <li>Return Date:</li> <li>05/28/2021</li> </ul>                                                                                                    | petencies and Curr-SRU So                                                                                      | reenshot 05-5102021.jpg)<br>t file(s)                                       | O             | 3          |                                                     |
|      |                | 4       (2021-5930-Complete         Check-Out Options:       5         Get Zip: <ul> <li>Create a zip file</li> <li>Return Date:</li> <li>05/28/2021</li> </ul>                                                                                                    | petencies and Curr-SRU So<br>containing the checked-ou                                                         | reenshot 05-5102021.jpg)<br>t file(s)                                       |               | 3          |                                                     |
|      |                | Check-Out Options: 5 Get Zip: Create a zip file Return Date: 05/28/2021 Comments:                                                                                                    | petencies and Curr-SRU So<br>containing the checked-ou                                                         | reenshot 05-5102021.jpg)<br>t file(s)                                       |               | 3          |                                                     |
|      |                | 4       (2021-5930-Complete         Check-Out Options:       5         Get Zip:       Create a zip file         Return Date:       05/28/2021         Comments:       Add comments about what you weight the second second se | etencies and Curr-SRU So<br>containing the checked-ou<br>ill do with the file while it is ch                   | reenshot 05-5102021.jpg)<br>t file(s)                                       |               | 3          |                                                     |
|      |                | (2021-5930-Com     Check-Out Options: 5     Get Zip:                                                                                                    | etencies and Curr-SRU So<br>containing the checked-ou<br>ill do with the file while it is ch                   | reenshot 05-5102021.jpg) t file(s) 11:12 AM                                 |               | 3          |                                                     |
|      |                | 4       (2021-5930-Complete         Check-Out Options:       5         Get Zip: <ul> <li>Create a zip file</li> <li>Return Date:</li> <li>05/28/2021</li> </ul> Comments: <ul> <li>Add comments about what you we the the the the the the the the the th</li></ul>                                                                                                    | ill do with the file while it is ch                                                                            | reenshot 05-5102021.jpg) t file(s) 11:12 AM                                 |               | 3          |                                                     |
|      |                | 4       (2021-5930-Complexity)         Check-Out Options:       5         Get Zip:                                                                                                    | etencies and Curr-SRU So<br>containing the checked-ou<br>ill do with the file while it is ch<br>7.com<br>c.com | reenshot 05-5102021.jpg) t file(s) 11:12 AM                                 |               | 3          |                                                     |
|      |                | 4       (2021-5930-Complexity)         Check-Out Options:       5         Get Zip:       Create a zip file         Return Date:       05/28/2021         Comments:       Comments:         Add comments about what you we the complexity of the complexity of th                           | ill do with the file while it is ch<br>7.com<br>c.com<br>c.com                                                 | reenshot 05-5102021.jpg) t file(s) 11:12 AM cked-out. Comments are included |               | Befault: 1 |                                                     |

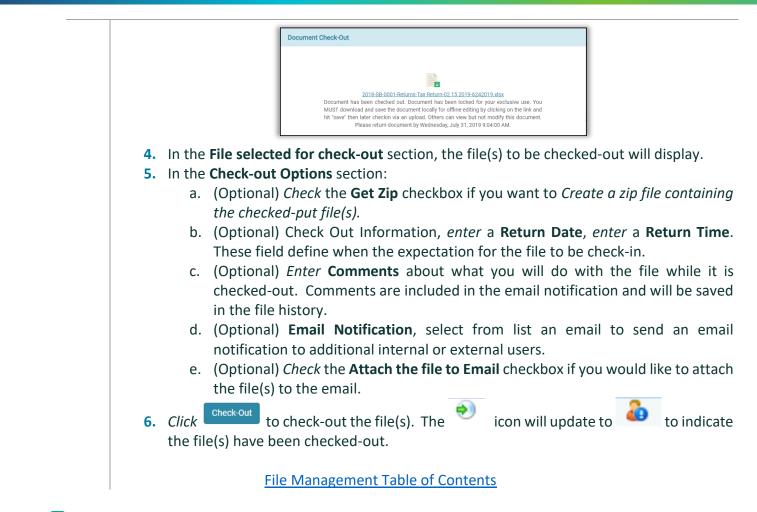

## File Feature: Check-In Action Icon – Check-Out

| T T          | itle:                                 | Tax Return-02 15 2019                                                                            |    |                                             |  |
|--------------|---------------------------------------|--------------------------------------------------------------------------------------------------|----|---------------------------------------------|--|
| <b>4</b> 🛛 🖻 | ile Name:                             | 2018-SB-0001-Returno-Tex Return-02 15 2019-6242019.xlox                                          |    |                                             |  |
| 0            | hecked-Out By:                        | bobby.underwood                                                                                  |    |                                             |  |
| S            | elect Action:                         | @ Check-in<br>(Updates and unlocks the document. Variation is saved)                             |    |                                             |  |
| 5            |                                       | © Check-in and Check-out<br>(Updates and keeps document looked. Version is saved.)               |    |                                             |  |
| L            |                                       | O Cancel Check-Out<br>(No charge is made and releases the lock on document. No version is saved) |    |                                             |  |
| 5 "          | Ipload File:                          | Choose File No file chosen                                                                       |    |                                             |  |
| 2            |                                       | Document must match file name                                                                    |    |                                             |  |
| c            | heck-In Options:                      |                                                                                                  |    |                                             |  |
|              | ommenta;                              |                                                                                                  |    |                                             |  |
|              | mail Notifications - Intranet Subsori |                                                                                                  | î. | Email Notifications - Extranet Subscribers: |  |
| <b>T</b>     | 2fa@conarc.com                        |                                                                                                  |    | donna@sbichannel.com                        |  |
|              | ralph.hardy@conarc.com                | n                                                                                                |    | Tim@sbichannel.com                          |  |
|              | andrew.churilla@conarc                | 2020                                                                                             |    | Shannon@sbichannel.com                      |  |
|              |                                       |                                                                                                  | -  |                                             |  |

# iCHANNEL

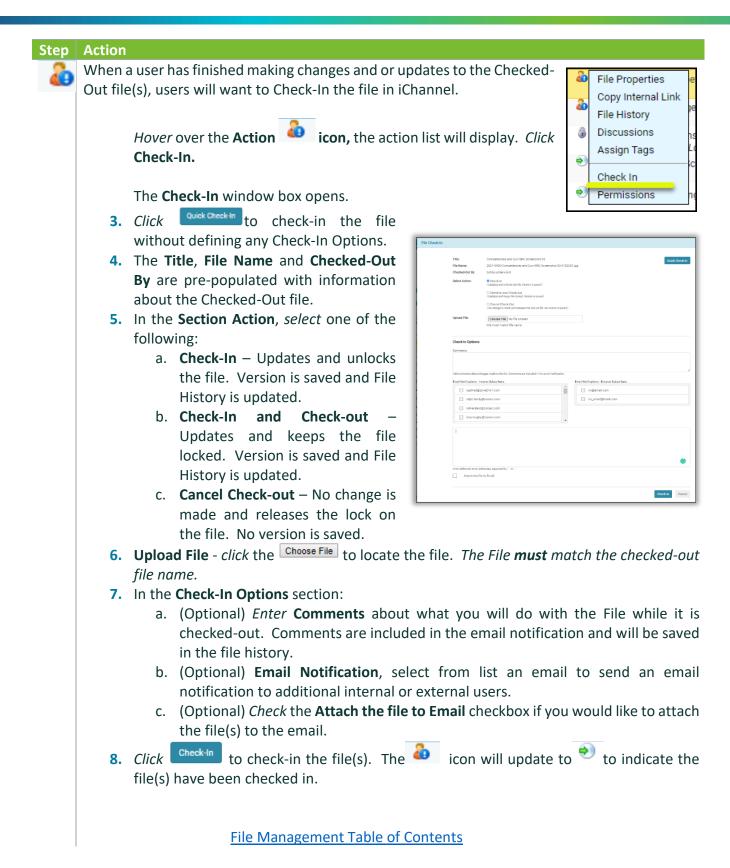

# **iCHANNEL**

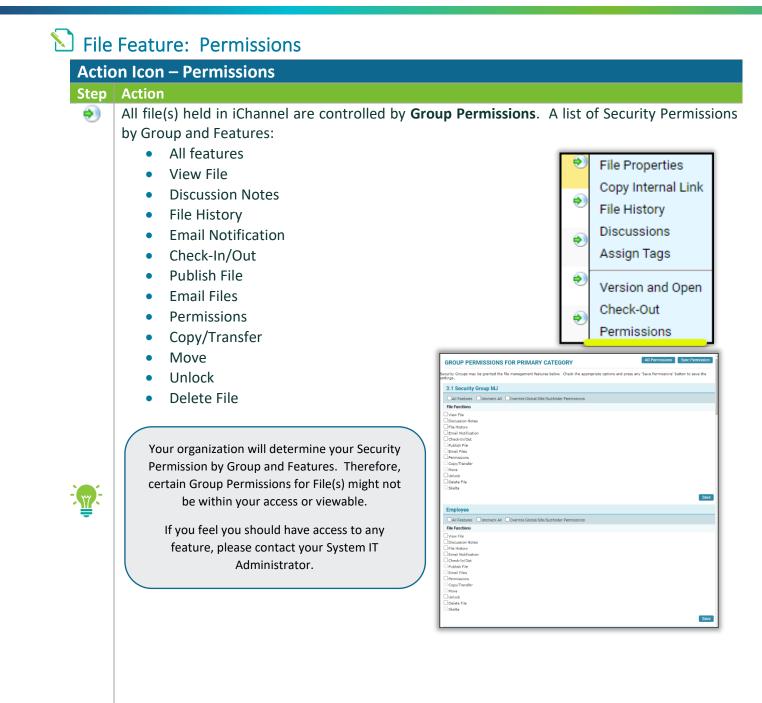

File Management Table of Contents

# **iCHANNEL**

Email

2

2

8

. 🔊

. 🔊

. 🔊

□ ᢀ

. 🔊

۲

۲

۲

4

File Count

**Request Files** 

Copy to Zip

Assign Status

Assign Tags

Merge PDFs

Secure PDFs Copy Internal Link

Check-Out

Assign To

Rename Title
Copy

Re-Categorize

Publish and Link Publish only

Unpublish / Unlink

Mark For Deletion

Rollover

Link only

Delete

Undo Check-Out Check-In

Create Portal Request

Send File to DocuSign

## 🕥 iChannel File Management Features

The **iChannel File Management Feature (Gear Icon)** provides the user the ability to perform a series of features on a file, or even perform a series of multiple features to files at once.

Your organization will determine what File Management Features (Gear Icon) functions you have permission rights to perform on a file.

If you feel you should have access rights to perform any of these functions, please contact your System IT Administrator.

## Sile Feature: Email

| Gear | r Icon – Email                                                                                                    |                                                                                                    |
|------|----------------------------------------------------------------------------------------------------|----------------------------------------------------------------------------------------------------|
| Step | Action                                                                                                    |                                                                                                    |
| \$ * | Select a file(s) from the File Listing area. Hover over the Gear icon, the action list will display. Click Email.                                                                                                    | Email                                                                                                    |
|      | The <b>Compose Email</b> window will display.                                                                                                    | Assign Status     Assign Tags     Merge PDFs     Secure PDFs     Copy Internal Link                                                                               |
|      | Depending on your <b>Security Group</b> permissions, a few available actions are:                                                                                                    |                                                                                                    |
|      | <ul> <li>From: - by default, the sender's email address will be displayed. The checkbox will be checked by default. If you do not want to receive in your company Email Inbox, deselect this option.</li> <li>To   Cc   Bcc: - from the Client Contacts section, select contacts to highlighting a contact, then click the " &lt;&lt; " next to the appropriate o If a contact does not appear in the Client Contact list, you an email address in any of the fields.</li> <li>Subject (Required) - enter a description for the subject of the email Email Category (Optional) - in the Select Category drop-down list Secondary category to tag the email. This will place a copy of the Listing.</li> <li>Body - enter any additional email text you want to send with your o If sending files as a secure link, do not remove the "File here"</li> </ul> | a copy of the email<br>o send the file to by<br>field.<br>can <i>manually enter</i><br>ail.<br><i>c, select</i> a <b>Primary  </b><br>email in the File<br>email. |

# **iCHANNEL**

|                             | Email                                                                                                    |
|-----------------------------|----------------------------------------------------------------------------------------------------|
|                             | Fran: boby underwood jooners con 🛛 🖉 BCC Sealer                                                                                                    |
|                             | To:         regularity         C         Bit Contents         A           Dr:         C         Harris floca huganit@black.com         A                                                                                                    |
|                             | Be:         bothy underwood pomer.com         K         Linke Contacts           Linke Contacts         K         Linke Contacts         K                                                                                                    |
|                             | Buljet:         registed         Bitter Hood (bitter) (fourmal care)           Enal Category:         Salar Hood (bitter)         Internal Assigned Contacts                                                                                                    |
|                             | Ethal Galagory: Select Category V Hold True Category Hold True Category Hold True Categor |
|                             |                                                                                                    |
|                             |                                                                                                    |
|                             |                                                                                                    |
|                             | •                                                                                                    |
|                             |                                                                                                    |
|                             |                                                                                                    |
|                             | <b>nfo: -</b> there are two (2) options when attaching and sending an email:                                                                                                    |
| <ul> <li>Zip Att</li> </ul> | achments: - if checked, the file will be .ZIP when attached to the emai                                                                                                    |
| 0                           | (Optional) – you can secure the .ZIP file, enter a password in the Sec                                                                                                    |
| -                           | file with password (optional) field.                                                                                                    |
|                             | nie with password (optional) field.                                                                                                    |
|                             | Attached File Info:                                                                                                    |
|                             | 1 Document is attached                                                                                                    |
|                             |                                                                                                    |
|                             | FS-Q2-03 13 19<br>(2019-SB-0001-Financial Statements-FS-Q2-03 13 19-7242019.xlsx)                                                                                                    |
|                             | Zip Attachments:                                                                                                    |
|                             | Secure Zip file with password (optional)                                                                                                    |
|                             | Ru123XX89!                                                                                                    |
|                             |                                                                                                    |
| Send a                      | s a Link – if checked, the file will be sent as a link. Additional security                                                                                                    |
|                             |                                                                                                    |
| that yo                     | ou can apply:                                                                                                    |
| 0                           | No. of Downloads – the <i>default</i> number is 2. If you want to allow m                                                                                                    |
|                             | downloads, update the field.                                                                                                    |
| 0                           | Link Expires on – <i>click</i> the <b>calendar icon</b> to change the date when the                                                                                                    |
| 0                           |                                                                                                    |
|                             | expire.                                                                                                    |
| 0                           | Security Key – iChannel will default a Security Key, if you want to set                                                                                                    |
|                             | Security Key, enter a new password in the field.                                                                                                    |
|                             |                                                                                                    |
|                             | Via – there are three options when sending the Security Key to your                                                                                                    |
| 0                           |                                                                                                    |
| 0                           | contact:                                                                                                    |
| 0                           |                                                                                                    |
| 0                           | <ul> <li>Do not email</li> </ul>                                                                                                    |
| 0                           | <ul><li>Do not email</li><li>Separate email</li></ul>                                                                                                    |
| 0                           | <ul> <li>Do not email</li> </ul>                                                                                                    |
| 0                           | <ul><li>Do not email</li><li>Separate email</li></ul>                                                                                                    |
|                             | <ul> <li>Do not email</li> <li>Separate email</li> <li>Same email (Admin Only)</li> </ul>                                                                                                    |
| 8 50                        | <ul> <li>Do not email</li> <li>Separate email</li> <li>Same email (Admin Only)</li> </ul>                                                                                                    |
| 8 50                        | Do not email     Separate email     Same email (Admin Only)                                                                                                    |
| 8 50                        | <ul> <li>Do not email</li> <li>Separate email</li> <li>Same email (Admin Only)</li> </ul>                                                                                                    |
| 8 50                        | Do not email     Separate email     Same email (Admin Only)                                                                                                    |
| Ver d'Dan<br>12             | <ul> <li>Do not email</li> <li>Separate email</li> <li>Same email (Admin Only)</li> </ul>                                                                                                    |
| € 50<br>No.d Do.<br>2       | <ul> <li>Do not email</li> <li>Separate email</li> <li>Same email (Admin Only)</li> </ul>                                                                                                    |

receive either one or two emails.

**1.** How to open the secure file email. *Click* the <u>File Link</u> in the email.

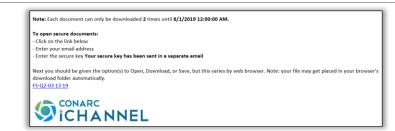

2. If you selected to send the Security Key in a separate email, the Secure Key will be listed in **bold**.

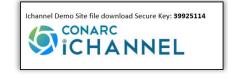

File Management Table of Contents

# Sile Feature: Request Docs

| Gear | r Icon – Request Docs                                                                                                    |
|------|----------------------------------------------------------------------------------------------------|
| Step | Action                                                                                                    |
| \$ * | There are times a user needs to request a file(s) from other co-workers<br>or clients. Use the <b>Request Docs</b> feature to send an email to your<br>recipient(s).                                                                                                    |
|      | Select a file(s) from the File Listing area. Hover over the Gear Assign Tags<br>icon, the action list will display. Click Request Docs.                                                                                                    |
|      | The <b>Compose Email</b> window will display.                                                                                                    |
|      | <ul> <li>Depending on your Security Group permissions, a few available actions are:</li> <li>From: - by default, the sender's email address will be displayed. The BCC Sender checkbox will be checked by default. If you do not want to receive a copy of the email in your company Email Inbox, deselect this option.</li> <li>To   Cc   Bcc: - from the Client Contacts section, select contacts to send the file to by highlighting a contact, then click the " &lt;&lt; " next to the appropriate field.</li> <li>If a contact does not appear in the Client Contact list, you can manually enter an email address in any of the fields.</li> <li>Subject (Required) - enter a description for the subject of the email.</li> <li>Email Category (Optional) - in the Select Category drop-down list, select a Parent   Child category to tag the email. This will place a copy of the email.</li> <li>Body - enter any additional email text you want to send with your email.</li> <li>If sending files as a secure link, do not remove the "File Links will display here"</li> <li>Expires - enter an expiration date for Request Docs request to be active.</li> </ul> |

# **iCHANNEL**

| An email will arrive in the recipients                                        | Email Inbox.                                                           | Request: 1040 Documentation                                                                               |
|-------------------------------------------------------------------------------|------------------------------------------------------------------------|----------------------------------------------------------------------------------------------------|
|                                                                               |                                                                        | Click the link below before 08/30/2019 to submit your files(s):<br>Submit                                 |
|                                                                               |                                                                        | SITEID:10534 Shelby's Bridge Thrift Shop                                                                  |
|                                                                               |                                                                        |                                                                                                    |
| To submit files to authorized recipients only, <i>click</i> the <u>Submit</u> |                                                                        | Submit Files                                                                                              |
| link. Enter Your email address in                                             |                                                                        | Your email:                                                                                               |
| the address field. Click Proceed.                                             |                                                                        | Submit files for authorized recipients Only. Submission options will be shown<br>supply your credentials. |
|                                                                               |                                                                        | Proceed                                                                                                   |
| The Submit New File(s) window                                                 | Submit New Document(s)                                                 |                                                                                                    |
| displays. Click Browse to upload a                                            | File:<br>C12019 IChannel\1 System Requirements\2019 IChannel Configure | Description:                                                                                              |
| file. <i>Click</i> + Add File to add additional                               | The                                                                    | Description:                                                                                              |
|                                                                               | re:                                                                    | Browse                                                                                                    |
| files. Click upload all                                                       | +.Add Ele                                                              |                                                                                                    |
| file(s).                                                                      | 1                                                                      | upload                                                                                                    |

Once the recipient has uploaded the files(s), the file(s) will appear in the *Client File Listing area* in the **Submitted Files** section (highlighted yellow).

| . <u> </u> | roider                 | Year | Title                                                         | Size  | Delete | Created By | Last User | Modified 🖨             | Created    |
|------------|------------------------|------|---------------------------------------------------------------|-------|--------|------------|-----------|------------------------|------------|
|            | Tax Documents          | 2021 | Exercise How to Assign Document Another User - Copy (13).docx | 12 k  | ×      | Samuel     |           | 05/18/2021<br>3:07 PM  | 05/18/2021 |
|            | Personal Tax Documents | 2021 | Doc 1 - Copy (5).docx                                         | 12 k  | ×      | Samuel     |           | 05/10/2021<br>1:37 PM  | 05/10/2021 |
|            | Personal Tax Documents | 2021 | Doc 3 - Copy (6).docx                                         | 12 k  | ×      | Samuel     |           | 05/10/2021<br>12:30 PM | 05/10/2021 |
|            |                        | 2021 | 2019 iChannel Training Agenda_WOLF.docx                       | 175 k | ×      | Samuel     |           | 05/10/2021<br>10:40 AM | 05/10/2021 |

To accept the file(s), *check* the **checkbox** next to the File(s). *Hover* over the **Gear icon**, the action list will display. From the list, *select* **Accept**, **Copy to Zip**, **Email**, or **Delete**.

| Submitte | ed Files            |                           |
|----------|---------------------|---------------------------|
| • •      | Accept              | Year                      |
|          | Copy to Zi<br>Email | P 🔁 2019 (Optional field) |
| Document | Delete              |                           |

File Management Table of Contents

# **iCHANNEL**

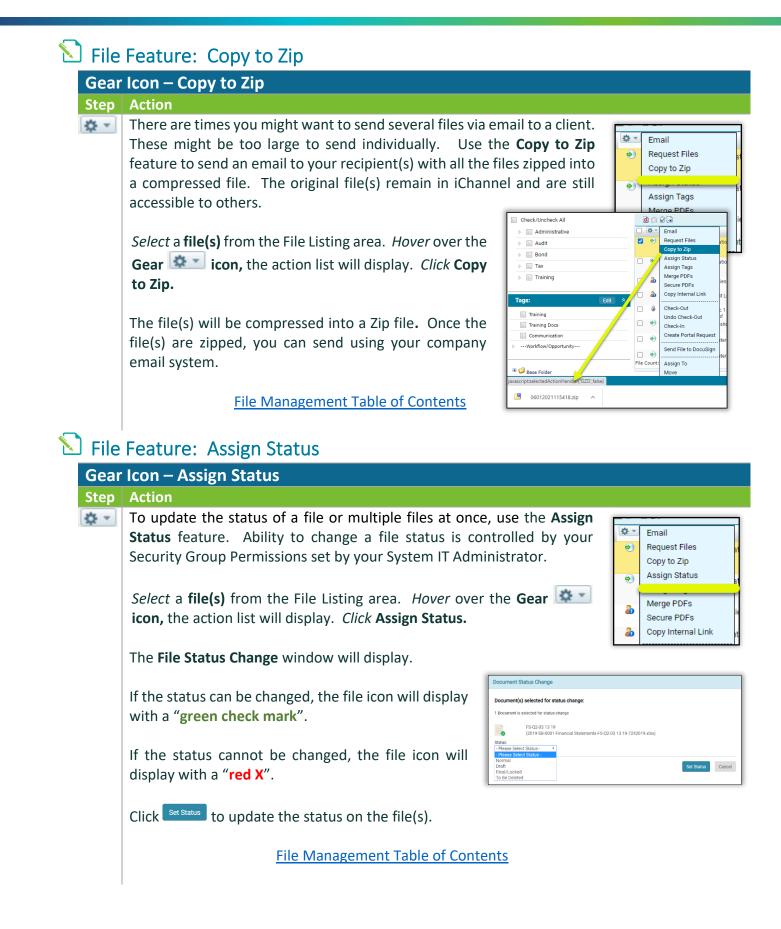

## **Section:** File Feature: Assign Tags

**Review** iChannel File Management Area Overview – iChannel Filter Topic | Subtopic Category section to learn more about Tags.

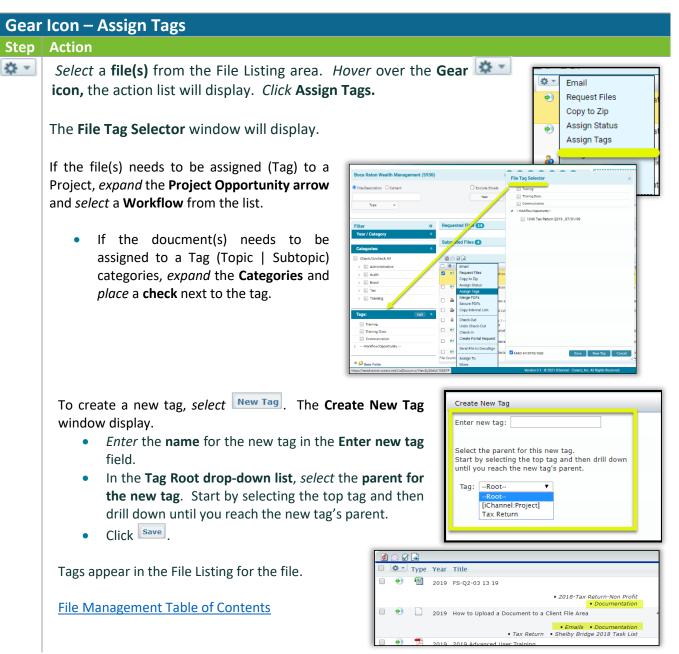

| 1 Fi         | Ie Feature: Merge PDFs<br>iChannel PDF Merge feature will not merge any<br>PDFs files that have any type of security or<br>passwords set on the files.                                                                                                    |
|--------------|----------------------------------------------------------------------------------------------------|
| Gear<br>Step | Icon – Merge PDFs         Action         Select a file(s) from the File Listing area. Hover over the Gear icon, the action list will display. Click Merge PDFs.         Image: Comparison of the file Listing area icon over the Gear icon over the Gear icon over the Ge                             |
|              | The Merge PDF files window will display.   Assign Status   Assign Tags   Merge PD comments   Image: Display the file of merge the fire downed. Only PDF's that currently on the new year of references in the file occurrent in the file occurrent of the file occurrent in the file occurrent of the file occurrent occurrent is the file occurrent occurrent occu |
|              | <ul> <li>You can reorder the list by dragging files. Click on a file, hold down left-side of your mouse and drag-and-drop the files in the order to perform the merge.</li> <li>In the Merge PDF Options area the new merge file will display and the word "Merge" will be added to the file title. To update the name, if necessary, click in the title field and update.</li> <li>Mark source files to be Deleted – if the merged files (source files) are no longer needed in iChannel, check Mark source files to be Deleted. iChannel will mark the files for deletion. If you wish to keep the source files in iChannel, then leave this checkbox, unchecked.</li> </ul>                                                                                                    |

Merge with bookmarks – if the merged files (source files) have bookmarks and you would like to merge the files and maintain your bookmarks, *check* Merge with bookmarks.

# **iCHANNEL**

 To update any properties associated with the merged file, *check* Show Properties (Categories, Years, etc.) checkbox.

A new window will open. Update the **Parent, Category, File Status, Year**, as necessary.

 To merge the files, click Merge Documents. The Merge PDF Files confirmation page displays.

File Management Table of Contents

| Change Properties Show Properties (Categories, Years etc.                                                                          | )                        |
|----------------------------------------------------------------------------------------------------|--------------------------|
| Parent:     Administrative     ▼       Document Status:     Normal       Year:     2019     ▼       ✓     Use standard file naming | Category: Correspondence |
| Merge PDF Documents                                                                                                    |                          |
|                                                                                                    | }.<br>PDI♥               |

## 뇌 File Feature: Secure PDFs

There are circumstances where file(s) are sensitive and before a user's or client can view or open the file, you want to provide an additional layer of security (encryption).

| Gear       | Icon – Secure PDFs                                                                                                    |                                                                                                    |
|------------|----------------------------------------------------------------------------------------------------|----------------------------------------------------------------------------------------------------|
| Step       | Action                                                                                                    |                                                                                                    |
| <b>☆</b> ▼ | Select a file(s) from the File Listing area. Hover over the Gear icon, the action list will display. Click Secure PDFs.<br>The Encrypt PDF Files window will display.                                                                                                    | <ul> <li>Email</li> <li>Request Files</li> <li>Copy to Zip</li> <li>Assign Status</li> <li>Assign Tags</li> <li>Merge PDFs</li> </ul>                                                         |
|            | Encrypt PDF Files Document(s) selected                                                                                                    | Secure PDFs                                                                                                    |
|            | Valid documents will be ENCRYPTED (Password Protected). All other documents will NOT be changed.<br>Encryption: Only the files that are currently non encrypted will be encryped. You can still send these files to another person, but they will set Password: Confirm Password: Confirm Pa | <b>ENCRYPTED</b> (Password<br>r files will NOT be changed.<br>he files that are currently<br>d will be encrypted.<br>end these files to another<br>vill need the password to<br>the PDF file. |

# iCHANNEL

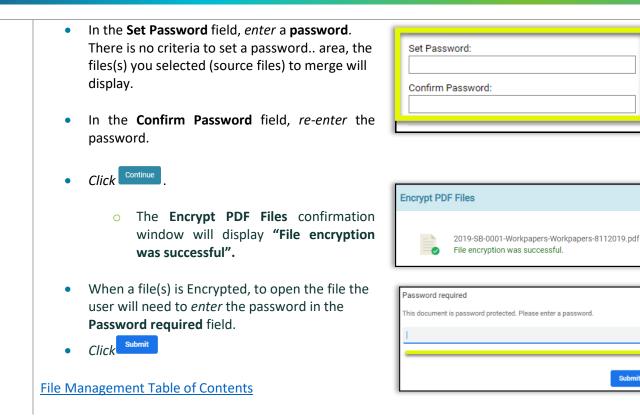

## 뇌 File Feature: Copy Internal Link

There are circumstances where a user would like to share a file(s) in the File Area with another internal user(s), but not all file(s) in your File area. The **Copy Internal Link** feature will let you share out file(s) by making a copy of the file(s) where you can share out the file(s) via a Link. Once you have copied the link, you can paste in an email and share with another user, for an example.

When the user(s) clicks the link, the use(s) will only have access to the File Area where the file(s) reside and will only have access to those file(s) identified in the Copy Internal Link.

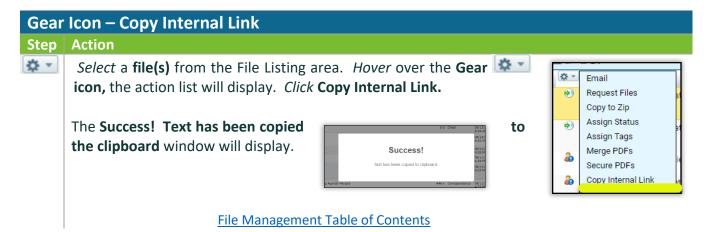

#### File Feature: Check-Out | Undo Check-Out | Check-In

- Check-Out user(s) need the ability to quickly access file(s) to share with other user(s) or client(s). It's key to working in today's face paced mobile environments.
  - When the file(s) is Checked-Out, the file(s) will be set to read-only. User(s) are required to download and save the file(s) locally for offline editing by clicking the link and select "Save" or "Save As".
  - Once finished editing the file(s), use the **Check-In** feature to upload the file(s) back to the **File Area** in iChannel.
  - While the file(s) are checked out, other user(s) can **only view**, but not modify the file(s) in iChannel.
  - On the **File Check-Out** screen, user(s) can add additional information about the checkout in the **Check-Out Options**.

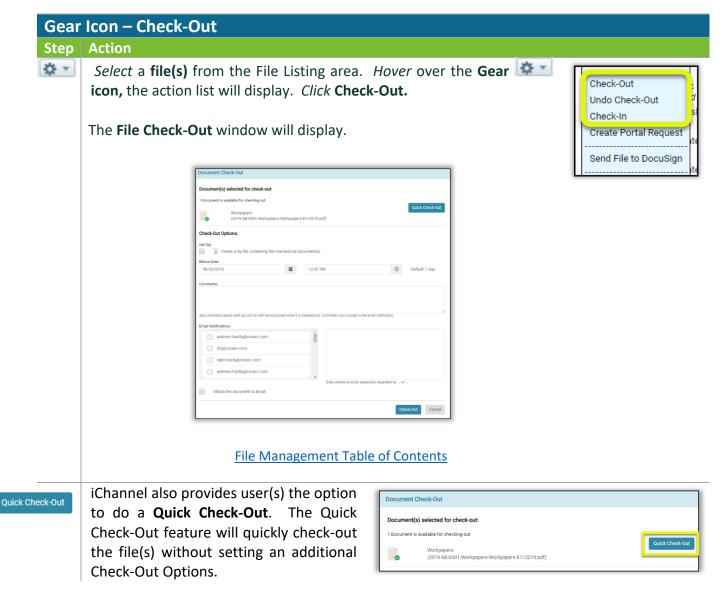

| Check-Out Options: | In the Check-out Options section:                                                                                                    |
|--------------------|----------------------------------------------------------------------------------------------------|
| oneok out options. | <ul> <li>(Optional) <i>Check</i> the <b>Get Zip</b> checkbox if you want to <i>Create a zip file containing the checked-put file(s).</i></li> <li>(Optional) Check Out Information, <i>enter</i> a <b>Return Date</b>, <i>enter</i> a <b>Return Time</b>.</li> </ul>                                                                                              |
|                    | <ul> <li>These field define when the expectation for the file to be check-in.</li> <li>By <i>default</i>, iChannel sets the return date to <b>1-day</b>; this can be customized to a different number of days. Please contact you System Administrator.</li> <li>(Optional) <b>Comments</b> allow the user to provide additional information about the</li> </ul> |
|                    | <ul> <li>doucment while it's checked-out.</li> <li>All comments are <i>saved</i> in the File History</li> <li>(Optional) Email Notifications are a great tool to nofify other users when working</li> </ul>                                                                                                    |
|                    | <ul> <li>in a collobrative environement. Select user(s) email addresses from the list or enter email addresses manually (Internal or External email addresses).</li> <li>(Optional) Check the Attach the file to Email checkbox if you would like to attach</li> </ul>                                                                                            |
|                    | <ul> <li>the file(s) to the email.</li> <li>Click Check-out to check-out the file(s). The </li> <li>icon will update to </li> <li>to indicate the file(s) have been checked-out.</li> </ul>                                                                                                    |
|                    | Create a zip file containing the checked-out document(s)         Return Date:         08/22/2019       12.40 PM       Oracle It day                                                                                                    |
|                    | Comments: Add comments about what you will do with the document while it is checked-out. Comments are included in the email notification. Email Notifications: bobby underwood gloconanc.com                                                                                                    |
|                    | andrew.churilla@conarc.com       andrew.churilla@conarc.com                                                                                                    |
|                    | Attach the document to Email  Check-Out Cancel                                                                                                    |

File Management Table of Contents

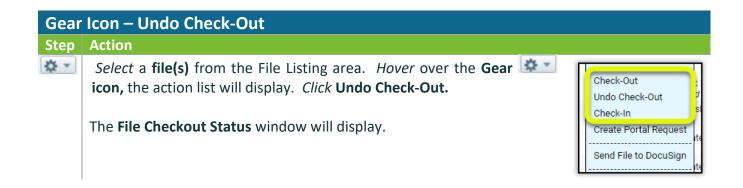

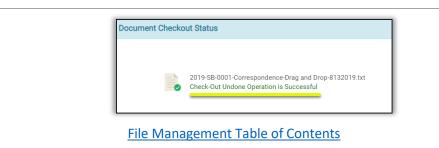

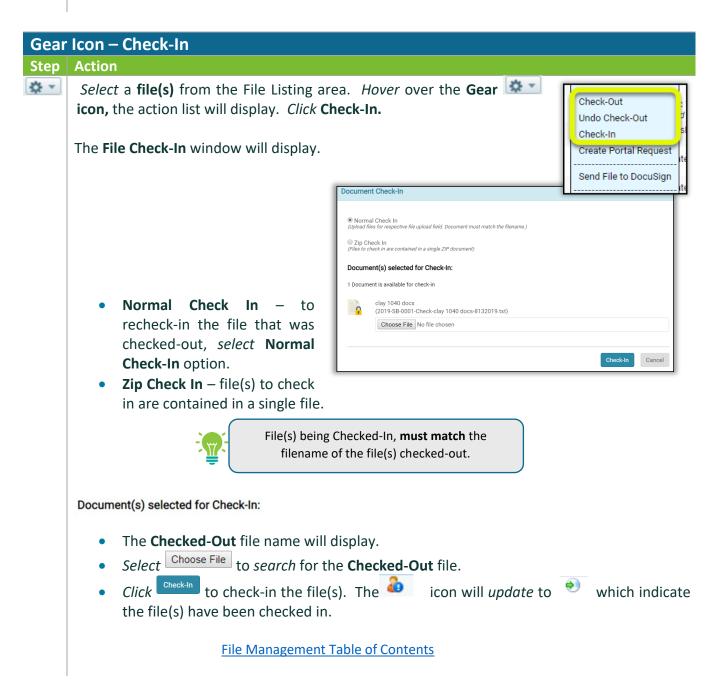

# 뇌 File Feature: Create Portal Request

The Create Portal Request allows the user to make a request for file(s) via the Portal. To make the request, users will create an Activity (task) show on the portal for their clients to access and upload the requested file(s).

| Gear                   | Icon – Create Portal Request                                                                                                    |
|------------------------|----------------------------------------------------------------------------------------------------|
| Step                   | Action                                                                                                    |
| <b>☆</b> ▼             | Hover over the Gear icon, the action list will display. Click Create Portal Request. Check-Out Check-Out Check-Out Check-In Check-In Check |
|                        | The Activity window will display.                                                                                                    |
|                        | Completed Black Brancher Street Completed Street Control Control Contr |
|                        | Details     Contacts       Norre:     Image: Contacts       Ypick:     Reaver:       Ypick:     Reaver:       Class:     Outling, Andrew       Durling, Andrew     Outling, Andrew       Durling, Andrew     Outling, Andrew       Durling, Andrew     Outling, Andrew       Durling, Andrew     Outling, Andrew       Durling, Andrew     Outling, Andrew       Durling, Andrew     Outling, Andrew       Outling, Andrew     Outling, Andrew       Outling, Andrew     Outling, Andrew       Outling, Andrew     Outling, Andrew       Outling, Andrew     Outling, Andrew       Add Safectad     Remove Safected                                                                                                    |
|                        | Additional Information     Requests       rogect     •       Data     •       Data     •       Note:     •                                                                                                    |
|                        | tiesentary d<br>Contact<br>Email                                                                                                    |
|                        |                                                                                                    |
| Details                | <ul> <li>Name – enter the Name of the Activity (Portal Request).</li> <li>Type – by default, Request will populate in the Type field.</li> <li>(Optional) Class – select, if applicable, a Class type from the drop-down list.</li> <li>Start   End Date – select the Date Icon to enter the start date and end date for the requested Activity. If the activity is all-day event, select the All Day Event checkbox.</li> </ul>                                                                                                    |
| Additional Information | <ul> <li>Project – if requested file(s) are part of a project, <i>select</i> the Project from the drop-down list.</li> <li>Entity – by default, the Entity will pre-populate with the entity name. If you need to change the entity, <i>select</i> the Entity drop-down list.</li> <li>(Optional) Priority – this optional field can be: Blank, High, Medium, or Low.</li> <li>(Optional) Note – enter any notes that are related to the portal request.</li> </ul>                                                                                                    |

# **iCHANNEL**

| Contacts | Contacts –                                                                                                    |  |
|----------|----------------------------------------------------------------------------------------------------|--|
|          | <ul> <li>Highlight a contact from the pre-populated contact list, click</li> </ul>                                                                                                    |  |
|          | • <i>Highlight</i> a contact from the removed selected section, click Remove Selected                                                                                                    |  |
|          | Tool Tip:                                                                                                    |  |
|          | Double-click a Contact to Add a contact Double-click to Remove a contact from the Remove Selected section                                                                                                    |  |
| ₩,       | To select multiple Contacts, hold down the Ctrl key and select contacts                                                                                                    |  |
|          | <ul> <li>Requests – in the Files to attach section, the name of the file(s) to show on the portal (Portal Request) will be listed.</li> <li>To add an additional request, manually enter the item description in the Item field.</li> <li>(Optional) To add notes on the requested item, manually enter notes in the Notes field.</li> </ul> |  |
|          | <ul> <li>In the Activity banner, select Show On Portal checkbox. This will ensure the file(s) is visible on the Portal.</li> <li>Click Save.</li> </ul>                                                                                                    |  |
|          | File Management Table of Contents                                                                                                    |  |

# Sile Feature: Assign To

Files are assigned to an internal user(s). User(s) have two options when working with the **Assign To** feature. A User can permanently assign file(s) to another user or they can temporarily assign file(s) to another user and set an expiration date for the length of time that file or files are assigned. To reassign a file(s) to another internal user, select the Assign To feature.

| Gear | <sup>-</sup> Icon – Assign To                                                         |                                                                                                    |
|------|---------------------------------------------------------------------------------------|----------------------------------------------------------------------------------------------------|
| Step | Action                                                                                |                                                                                                    |
| \$ * | <i>Select</i> a <b>file(s)</b> from the File I the action list will display. <i>C</i> | isting area. <i>Hover</i> over the <b>Gear</b> icon,<br>lick Assign To.                                                                                     |
|      | The File Assign To window                                                             | Document Assign To                                                                                                    |
|      | will display.                                                                         | Selected Document(s):<br>WELCOME TO ICHANNEL KICKOFF CALL_20190809_1611<br>2019 SRUL001-Training-WELCOME TO ICHANNEL KICKOFF CALL_20190809_1611 #92019.PPTX |
|      |                                                                                       | Assign Document Options:<br>Select User/Resp to Assign to:<br>ACCT-APPROVED •<br>Dorkition Date:<br>Notify me when document is completed<br>Sour Cancel     |
|      |                                                                                       |                                                                                                    |

# **iCHANNEL**

Select User/Group to Assign to: drop-down list, select a User/Group.
 Expiration Date field (optional): use the date-picker icon to set an expiration date.
 To have a user notified when a file is completed, check the Notifiy me when file is completed checkbox.
 Add Notes field (optional): enter any notes to attach with the assign doucments to another user.
 Click Save.

File Management Table of Contents

# ∑ File Feature: Move | Rename | Copy

User(s) have the ability to:

- Move: this feature allows a file to be moved to a new Site, Category (Topic | Subtopic), to name a few.
- Rename: this feature allows the user(s) to rename the file.
- **Copy**: this feature allows the user(s) to make an internal copy of the file.

| Assign To     |                                          |
|---------------|------------------------------------------|
| Move          | 5                                        |
| Rename Title  |                                          |
| Сору          |                                          |
| Rollover      |                                          |
| Re-Categorize |                                          |
|               | Move<br>Rename Title<br>Copy<br>Rollover |

# **iCHANNEL**

|          | ar Icon – Move   Rename   Copy                                                                                                    |                                                                                                    |  |  |
|----------|----------------------------------------------------------------------------------------------------|----------------------------------------------------------------------------------------------------|--|--|
| Step     |                                                                                                    |                                                                                                    |  |  |
| <u>~</u> |                                                                                                    | re File(s)<br>are processed in two phases. In Phase 1, checked files are processed as is, any unchecked files are processed in Phase 2.                                                                                                    |  |  |
|          | list will display. <i>Click</i> Move.                                                                                                    | ge SRE (optional). Click in the loss to overwrite the current site & start typing an site name. Nathring results will be listed, choose a new site.<br>a 1: Process Selected Files: Checked files are moved with their corresponding properties. You may change the Thiles. If the Destination Site does not have a<br>ing stategory. Hay are automatically undersided. If you need to change the properties you must uncheck theme files, folder default Mene. |  |  |
|          |                                                                                                    | 2.2 Process Remaining Files Unchecked files will remain listed until properties are assigned. Check files (individually or in groups) to assign the properties<br>and in the Change Properties section that displays after Phase 1, and click Hove.                                                                                                    |  |  |
|          | Site:                                                                                                    | Bocs Ration Weath Managemen Show properties (categories, year, taps, etc) Type Title Year Category Status                                                                                                    |  |  |
|          | characters.                                                                                                    |                                                                                                    |  |  |
|          | Procession Procession Proces | cores files in the background. I understand the files may not immediately appear in the listing. Uncheck if you prefer to wait until all files have been<br>of me an email when all files have been processed.                                                                                                    |  |  |
|          | updated, <i>click</i> the <b>Title</b> field and                                                                                                    |                                                                                                    |  |  |
|          | update.                                                                                                    |                                                                                                    |  |  |
|          | • Show properties (categories, year, tag, et                                                                                                    | c.): check the checkbox to display the Chang                                                                                                    |  |  |
|          | Properties. Select the properties to apply                                                                                                    | to the files.                                                                                                    |  |  |
|          | Publish to Portal: if the file needs to be pu                                                                                                    | blished to the client portal with any change                                                                                                    |  |  |
|          | check the Publish to Portal checkbox.                                                                                                    |                                                                                                    |  |  |
|          | • <b>Permanent:</b> by default, the Permanent ch                                                                                                    |                                                                                                    |  |  |
|          | • Year: if the year needs to be updated, <i>clic</i>                                                                                                    | -                                                                                                    |  |  |
|          | • <b>File Status:</b> if the status of the file needs to be updated, <i>click</i> the <b>drop-down list.</b>                                                                                                    |                                                                                                    |  |  |
|          | • File Tag: to add a Tag or to assign the file to a Workflow, <i>click</i> the "arrow" to expand                                                                                                    |                                                                                                    |  |  |
|          | <ul> <li>the Tag   Workflow list.</li> <li>Click Move.</li> </ul>                                                                                                    |                                                                                                    |  |  |
|          |                                                                                                    |                                                                                                    |  |  |
|          | Select a file(s) from the File Listing area. Hover display. Click Rename.                                                                                                    | over the <b>Gear is icon,</b> the action list wi                                                                                                    |  |  |
|          |                                                                                                    |                                                                                                    |  |  |
|          | Rename File Title(s)                                                                                                    |                                                                                                    |  |  |
|          | Site: Boca Raton Wealth Managemen                                                                                                    | Year Category Status                                                                                                    |  |  |
|          | Communication-Doc 1 - Copy (3)                                                                                                    | 2021 Communication Normal                                                                                                    |  |  |
|          | Send me an email when all files have been processed.                                                                                                    |                                                                                                    |  |  |
|          | Rename Title                                                                                                    |                                                                                                    |  |  |
|          |                                                                                                    |                                                                                                    |  |  |
|          |                                                                                                    | d, <i>click</i> the <b>Title</b> field and enter a new title.                                                                                                    |  |  |
|          | Select a file(s) from the File Listing                                                                                                    |                                                                                                    |  |  |
|          | area. Hover over the Gear Change Site (Optional). Click                                                                                                    | asses. In Phase 1, checked files are processed as is, any unchecked files are processed in Phase 2.                                                                                                    |  |  |
|          | ICON, LINE ACTION HIST WILL GISDIAY. Matching category, they are aut<br>Phase 2: Process Remaining                                                                                                    | less: Checked files are copied with their corresponding properties. You may change the Tiftes. If the Destination Site does not have a<br>omstally unchecked. If you need to change the properties you must uncheck these files, before clicking Copy.<br>Files: Unchecked files will remain listed until properties are assigned. Check files (individually or in groups) to assign the properties                                                             |  |  |
|          | CIICK COPY. Repeat until all files are proc                                                                                                    | Nee section that displays after Phase 1, and click <b>Copy.</b><br>essed.<br>J 3.1, the create date of the new file will match the create date of the original file instead of today's date.                                                                                                    |  |  |
|          | • Entity: Click the entity held                                                                                                    |                                                                                                    |  |  |
|          | to search for a Entity. Enter<br>at least three characters.                                                                                                    | Title         Year         Category         Status           occ 1- Copy (3)         2021         Communication         Normal                                                                                                    |  |  |
|          | Title: if the file name needs                                                                                                    |                                                                                                    |  |  |
|          |                                                                                                    | nd. I understand the files may not immediately appear in the listing. Uncheck if you prefer to wait until all files have been                                                                                                    |  |  |
|          | to be updated, <i>click</i> the <b>Title</b>                                                                                                    |                                                                                                    |  |  |

- Show properties (categories, year, tag, etc.): *check* the *checkbox* to display the Change Properties. Select the properties to apply to the files.
- **Publish to Portal**: if the file needs to be published to the client portal with any changes, *check* the **Publish to Portal checkbox**.
- **Permanent:** by default, the Permanent checkbox is checked.
- Year: if the year needs to be updated, *click* the drop-down list.
- File Status: if the status of the file needs to be updated, *click* the drop-down list.
- File Tag: to add a Tag or to assign the file to a Workflow, *click* the "arrow" to expand the Tag | Workflow list.
- Click Copy.

File Management Table of Contents

#### 뇌 File Feature: Rollover

User(s) could have a file(s) where those file(s) will be used year-over-year with a client. The Rollover features allows the user to rollover (copy) a file(s) to another year. The file will be an exact copy of the original file(s) that is being rolled over.

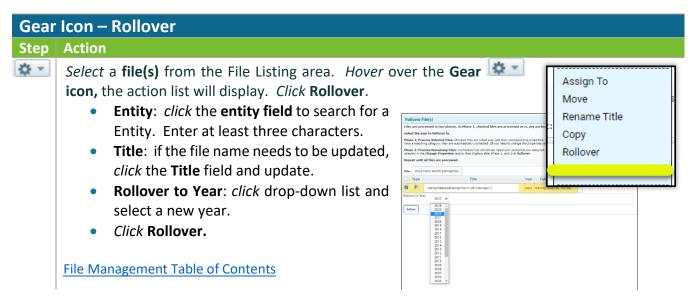

## File Feature: Re-Categorize

The **Re-Categorize** features allows for a file(s) to be assigned to new Categories (Topic | Subtopic) in iChannel.

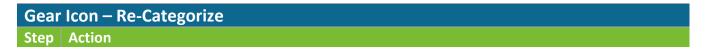

# **iCHANNEL**

Assign To

Rename Title

Move

Copy Rollover Re-Categorize

\$ -

Select a **file(s)** from the File Listing area. Hover over the **Gear icon**, the action list will display. Click **Re-Categorize**.

- **Category:** select a Category (Topic) and Subtopic, as necessary.
- Click Update.

| File #1 - Communication-Doo                                                 | : 1 - Copy (3)                                                                                                    |                                                                                                    |              |
|-----------------------------------------------------------------------------|----------------------------------------------------------------------------------------------------|----------------------------------------------------------------------------------------------------|--------------|
| Primary Category:                                                           | Secondary Category:                                                                                                    | Target Subfolder:                                                                                                    |              |
| Administrative<br>Juse<br>Bond<br>Tax<br>Tax<br>Training                    | Audt Wonpapers<br>Caryforwards<br>Casewards<br>Dommunication<br>Financia Statements<br>Research<br>Special Reports<br>Work Programs<br>Work Programs | .1. Judministrative/<br>Judministrative/Sublissional<br>Judministrative/Sublissional<br>Judministrativ | File Manager |
| Override Subfolder :<br>Title Description:<br>Communication-Doc 1 - Copy (3 | )                                                                                                    |                                                                                                    |              |

| File | Manageme | nt Tahle | of Content | ts |
|------|----------|----------|------------|----|

# Sile Feature: Publish and Link

The **Publish and Link** feature allows for a file(s) to be published to the iChannel Portal for client(s) to access and additional will link that file(s) to another Site for access.

Clients (Portal Users) only have access to the file(s) you publish to the iChannel Portal from their respective File Area. Security Group Permission control what can been viewed on the Portal.

| Gear | Gear Icon – How to Publish and Link |                                                                                                    |                                                                             |                            |  |
|------|-------------------------------------|----------------------------------------------------------------------------------------------------|-----------------------------------------------------------------------------|----------------------------|--|
| Step | Action                              |                                                                                                    |                                                                             |                            |  |
| \$ · |                                     | a <b>file(s)</b> from the <b>File Listing Area</b> .<br>he action list will display. <i>Click</i> <b>Pub</b> l |                                                                             | Publish and Link           |  |
|      | The <b>Pu</b><br>display.           | <b>ublish and Link</b> window will                                                                             | Publish and Link (The following document records will be Published and Link | ed)                        |  |
|      | <b>(</b>                            | Expiration Date (Optional) –                                                                                   | Title WELCOME TO ICHANNEL KICKOFF CALL_20190809_1611                        | Expiration Date (optional) |  |
|      |                                     | this optional field allows you to                                                                              | Notification: 🔲 Send Extranet Notification Now                              |                            |  |
|      |                                     | set an expiration date. This                                                                                   | File Area Search Begins with                                                |                            |  |
|      |                                     | date determines how long the                                                                                   | Entity Name:                                                                |                            |  |
|      |                                     | Published file is available on the                                                                             | Site Code:                                                                  |                            |  |
|      |                                     | Portal.                                                                                                    | Current Site Custom Fields:                                                 |                            |  |
|      | ٩                                   | Notification: - to send a                                                                                      | Search                                                                      |                            |  |
|      |                                     | notification to the Portal, check                                                                              |                                                                             |                            |  |
|      |                                     | the checkbox Send Extranet Notif                                                                               | ication Now.                                                                |                            |  |

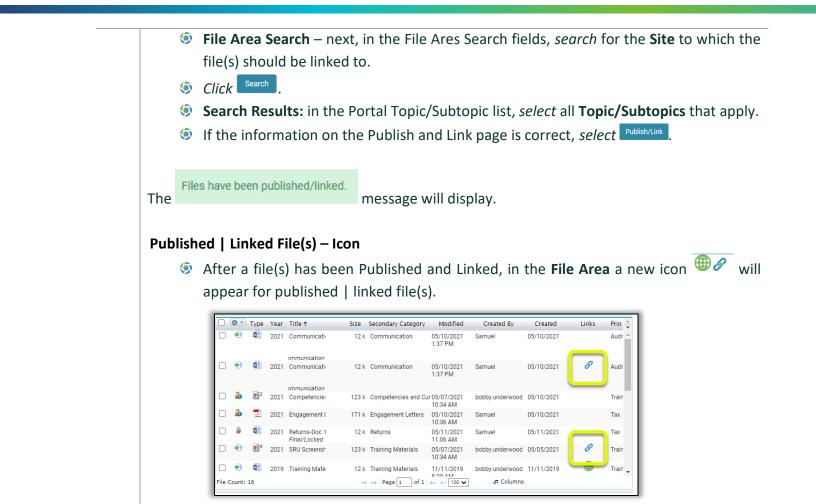

#### 뇌 File Feature: Publish Only

The **Publish Only** features allows for a file(s) to published to the iChannel Portal for client(s) to access.

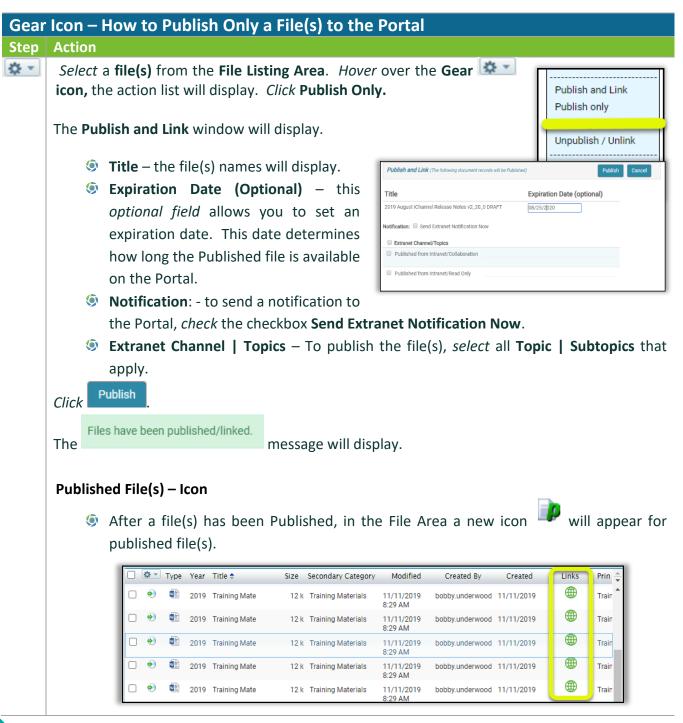

#### ڬ File Feature: Link Only

The Link Only features allows for a file(s) to be linked to another Site for access.

Gear Icon – How to Publish and Link

# iCHANNEL

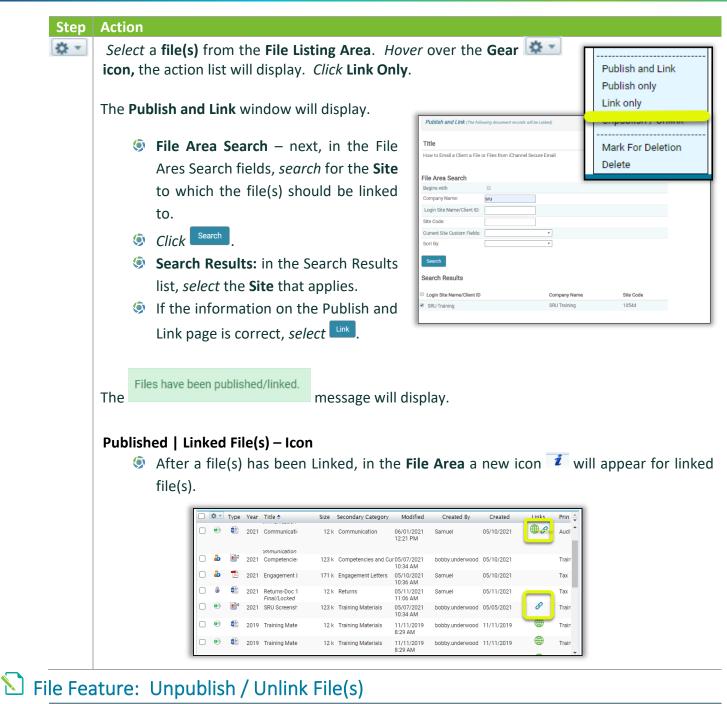

Gear Icon – How to Unpublish File(s) Step Action

# **iCHANNEL**

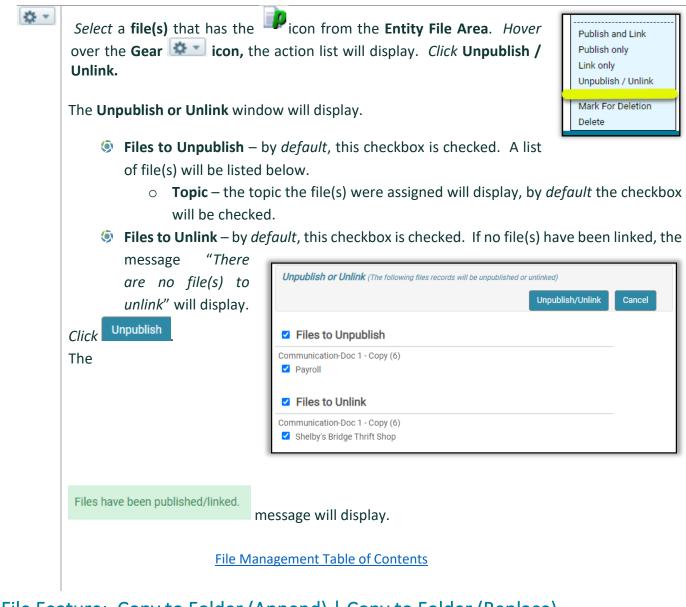

#### File Feature: Copy to Folder (Append) | Copy to Folder (Replace)

# Gear Icon – Copy to Folder (Append) | Copy to Folder (Replace) Step Action Image: Copy to Folder (Append) © Image: Copy to Folder (Append) ©

#### Copy to Folder (Append)

This feature requires that your Organization work with you iChannel Administrator before use.
 A default destination path is programmed into iChannel and the destination may also be

overridden for each iChannel user. When choosing this option, all file(s) in this dedicated path will be deleted and then the selected file(s) are copied to the path so that a CD can be made of the destination folder.

#### File Management Table of Contents

#### Sile Feature: Mark for Deletion

| Gear | · Icon – How to Mark for Delet                                                                             | tion File(s)                                                                                                    |
|------|----------------------------------------------------------------------------------------------------|----------------------------------------------------------------------------------------------------|
| Step | Action                                                                                                    |                                                                                                    |
| \$ • | Select a file(s) from the Entity File<br>the action list will display. Click N                             | Publish only                                                                                                    |
|      | The <b>These files will be marked</b><br><b>for deletion</b> window will<br>display.                       | These files will be marked for deletion Link only Unpublish / Unlink Mark For Deletion                                                                                            |
|      | Click Delete File.                                                                                         | Communication-Doc 1 - Copy (3)                                                                                                    |
|      |                                                                                                    | Cancel Delete                                                                                                    |
|      | Ø Click OK.                                                                                                | ichannel.conarc.com says<br>Are you sure?                                                                                                    |
|      | The <b>Results</b> window will display.                                                                    | Results Test Word Document: Cooe                                                                                                    |
| \$   | To view file(s) that have been Ma<br><ul> <li>Select Status and from the</li> <li>Click Filter.</li> </ul> | arked for Deletion:<br>e drop-down list, <i>select</i> To Be Deleted.                                                                                                    |
|      | Type Vear Vear Vear Title *                                                                                | Status (1)<br>Check all<br>Uncheck all<br>Draft<br>Final/Locked<br>To Be Deleted<br>Final/Locked<br>Size Secondary Category Modified<br>12 k Communication 06/01/2021<br>12:20 PM |
|      | File Manage                                                                                                | ement Table of Contents                                                                                                    |

# **iCHANNEL**

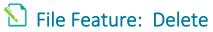

| Gear | ear Icon – How to Delete File(s)                                                                   |                                                                       |  |  |
|------|----------------------------------------------------------------------------------------------------|-----------------------------------------------------------------------|--|--|
| Step | Action                                                                                             |                                                                       |  |  |
| \$ * | Select a file(s) from the Entity File Area. Hover over the action list will display. Click Delete. | er the Gear ricon,<br>Publish and Link<br>Publish only<br>Link only   |  |  |
|      | The These files will be deleted window will                                                        | Unpublish / Unlink                                                    |  |  |
|      | display.                                                                                           | These files will be deleted Mark For Deletion                         |  |  |
|      | <ul> <li>Click Delete File.</li> <li>Click OK.</li> </ul>                                          | Delete TEST EXCEL_20190212_1059 (DOC10025593) Cancel Delete documents |  |  |
|      |                                                                                                    | ichannel.conarc.com says                                              |  |  |
|      |                                                                                                    | Are you sure?                                                         |  |  |
|      | The <b>Results</b> window will display.                                                            | OK Cancel                                                             |  |  |
|      |                                                                                                    | Results Test Word Document. Markad                                    |  |  |
|      | File Management Table of Contents                                                                  | Clos                                                                  |  |  |